## **SAMSUNG**

# Gebruiksaanwijzing

www.samsung.com

# **Inhoud**

## **[Aan de slag](#page-2-0)**

- [Over deze](#page-2-0)  [gebruiksaanwijzing](#page-2-0)
- [Indeling](#page-6-0)
- [De computer in- en](#page-11-0)  [uitschakelen](#page-11-0)

## **[Basisfuncties](#page-14-0)**

- [Toetsenbord](#page-14-0)
- [Touchpad](#page-16-0)
- [Houder voor SIM- of USIM](#page-18-0)[kaart \(nano-SIM-kaart\)](#page-18-0)  [\(alleen LTE-modellen\)](#page-18-0)
- [Mobiele gegevens \(alleen](#page-19-0)  [LTE-modellen\)](#page-19-0)
- [Sleuf voor geheugenkaart](#page-20-0)
- [Draadloos LAN](#page-22-0)
- [Beveiligingssleuf](#page-23-0)

## **[Chrome OS](#page-24-0)**

- [Applicaties gebruiken](#page-24-0)
- [Alles over Chrome OS](#page-24-0)
- [Op het web gaan](#page-26-0)
- [De Web Store gebruiken](#page-28-0)
- [De Google Play Store](#page-29-0)  [gebruiken](#page-29-0)
- [Veelgestelde vragen](#page-30-0)
- [Herstellen](#page-30-0)

## **[Instellingen en](#page-32-0)  [upgrades](#page-32-0)**

- [Helderheid van het](#page-32-0)  [beeldscherm](#page-32-0)
- [Volume](#page-33-0)
- [Batterij](#page-34-0)

## **[Bijlage](#page-37-0)**

- [Productspecificaties](#page-37-0)
- [Ergonomische tips](#page-38-0)
- [Veiligheidsmaatregelen](#page-42-0)
- [Belangrijke](#page-51-0)  [veiligheidsinformatie](#page-51-0)
- [Vervangende onderdelen](#page-53-0)  [en accessoires](#page-53-0)
- [Verklaringen betreffende de](#page-56-0)  [naleving van regelgeving](#page-56-0)
- [Informatie over het WEEE](#page-60-0)[symbool](#page-60-0)

# <span id="page-2-0"></span>**Aan de slag**

## **Over deze gebruiksaanwijzing**

- Deze gebruiksaanwijzing is speciaal samengesteld om de functies en onderdelen van de computer uit te leggen.
- De gebruiksaanwijzing die bij de computer wordt geleverd, kan per model verschillen.
- Lees deze gebruiksaanwijzing door zodat u de computer veilig en correct in gebruik neemt.
- In deze gebruiksaanwijzing wordt naar optionele accessoires, sommige apparaten en software verwezen die mogelijk niet geleverd kunnen worden of mogelijk niet onderhevig zijn aan upgrades. Houd er rekening mee dat de computeromgeving waarnaar in de gebruiksaanwijzing wordt verwezen, mogelijk niet dezelfde is als uw omgeving.
- De beschikbare functies en aanvullende services zijn afhankelijk van de computer of het besturingssysteem.
- Deze gebruiksaanwijzing beschrijft de procedures voor het gebruik van de touchpad, de muis en het aanraakscherm. De instructies voor het gebruik van het aanraakscherm zijn bedoeld voor modellen met een aanraakschermfunctie.
- (Scherm)afbeeldingen zijn afkomstig van het representatieve model van de serie en kunnen afwijken van het daadwerkelijke product.
- De inhoud kan verschillen van het uiteindelijke product en is onderhevig aan wijzigingen zonder voorafgaande kennisgeving. Raadpleeg de website van Samsung op www.samsung.com voor de nieuwste versie van de gebruiksaanwijzing.

### **Instructiepictogrammen en -symbolen**

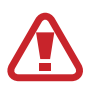

**Waarschuwing**: situaties die letsel kunnen veroorzaken bij u of anderen

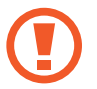

**Let op**: situaties die schade aan de computer of andere apparatuur kunnen veroorzaken

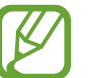

**Opmerking**: opmerkingen, gebruikstips of aanvullende informatie

De handelingen die u moet volgen voor het uitvoeren van een instructie. Zo betekent bijvoorbeeld 'selecteer **Instellingen** → **Apparaat**' dat u eerst **Instellingen** moet selecteren en vervolgens **Apparaat**.

#### **Selecteren** Klik met de muis of tik op de touchpad of het aanraakscherm.

Aan de slag

### **Het onderhouden van uw computer**

Ga voor vragen over het Chrome-besturingssysteem of de Chromeapplicaties naar www.google.com/support/chromeos.

Als u een probleem ondervindt bij het gebruik van de Chromebookhardware, neemt u hieronder contact op met ons Samsung Service Center of gaat u naar www.samsung.com/sec/support/guarantee.do.

Wanneer u de hardware zelf vervangt of upgradet, wordt het Chromebesturingssysteem niet automatisch geüpdatet en werkt het product niet correct.

## **Copyright**

Copyright © 2021 Samsung Electronics Co., Ltd.

Deze gebruiksaanwijzing is beschermd onder internationale copyrightwetten.

Geen enkel onderdeel van deze gebruiksaanwijzing mag worden gereproduceerd, gedistribueerd, vertaald of verzonden in welke vorm dan ook of op welke elektronische of mechanische wijze dan ook, inclusief door deze te fotokopiëren, op te nemen of op te slaan in een systeem voor het opslaan en ophalen van informatie.

De computerspecificaties of de inhoud van deze handleiding kunnen zonder voorafgaande kennisgeving worden gewijzigd als gevolg van een upgrade van de functies van de computer.

## **Handelsmerken**

- Samsung en het Samsung-logo zijn handelsmerken of gedeponeerde handelsmerken van Samsung Electronics Co., Ltd.
- Bluetooth<sup>®</sup> is wereldwijd een gedeponeerd handelsmerk van Bluetooth SIG, Inc.

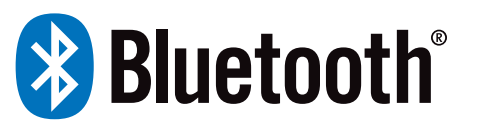

- Wi-Fi®, Wi-Fi Direct™, Wi-Fi CERTIFIED™ en het Wi-Fi-logo zijn gedeponeerde handelsmerken van de Wi-Fi Alliance.
- Alle overige handelsmerken en copyrights zijn het eigendom van de betreffende eigenaren.

## **Chrome OS-softwarelicentie**

De software die bij dit product is inbegrepen, bevat auteursrechtelijk beschermde software die is gelicentieerd onder de GPL/LGPL.

U kunt op de volgende website de volledige overeenkomstige broncode verkrijgen: http://git.chromium.org/gitweb/

Deze mogelijkheid is beschikbaar voor iedereen die deze informatie heeft ontvangen.

Samsung is een ENERGY STAR® partner en heeft zich tot doel gesteld dat dit product voldoet aan de ENERGY STAR®-richtlijnen betreffende energie-efficiëntie.

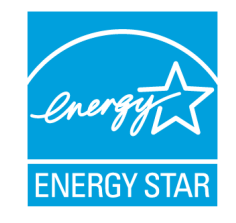

- Het ENERGY STAR-programma heeft de uitstoot van broeikasgassen verminderd en energie bespaard door vrijwillige etikettering.
- De energiebeheerinstelling van dit product is standaard ingeschakeld en heeft verschillende tijdinstellingen van 1 minuut tot 5 uren.
- Het product kan met een druk op de knop op het frame uit de slaapstand worden ontwaakt.

## **Besturingssysteem en softwareondersteuning**

Wanneer er zich een probleem voordoet vanwege de herinstallatie van andere besturingssystemen (OS) of een eerdere versie van een vooraf geïnstalleerd besturingssysteem op deze computer, of software die het besturingssysteem niet ondersteunt, biedt het bedrijf geen technische ondersteuning, vervanging of terugbetaling. Als onze servicemonteur u vanwege dit probleem een bezoek brengt, worden deze servicekosten in rekening gebracht.

### **Prestatiebeperkingen**

Onlinegames en sommige games (3D, 2D) worden mogelijk niet ondersteund. Daarnaast is het mogelijk dat Full HD-video's en bepaalde HD-videobeelden met een hoge bitsnelheid op deze computer traag zijn en haperen.

## **Voorstelling van de productcapaciteit**

#### **Voorstelling van de geheugencapaciteit**

De geheugencapaciteit die wordt vermeld in Chrome OS is minder dan de werkelijke geheugencapaciteit. Dit komt doordat het BIOS of een videoadapter een deel van het geheugen gebruikt of claimt voor verder gebruik.

(Bijvoorbeeld bij 1 GB (=1.024 MB) geïnstalleerd geheugen, kan het besturingssysteem (Windows, Chrome, etc.) de capaciteit weergeven als 1.022 MB of minder)

#### <span id="page-6-0"></span>Aan de slag

## **Indeling**

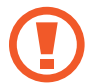

Als het scherm langere tijd op standby staat, kan dit leiden tot nabeelden (ingebrande beelden op het scherm) of ghosting. Schakel het scherm uit wanneer u de computer niet gebruikt.

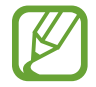

- Functies of opties kunnen verschillen afhankelijk van het model.
- De artikelen die als optioneel gemarkeerd zijn, worden mogelijk niet of alleen in andere landen geleverd.
- Aangezien er enige opslagruimte is gereserveerd voor systeemherstel en bewerkingen, kan de beschikbare opslagruimte minder zijn dan de werkelijke capaciteit.

#### Aan de slag

## **Vooraanzicht**

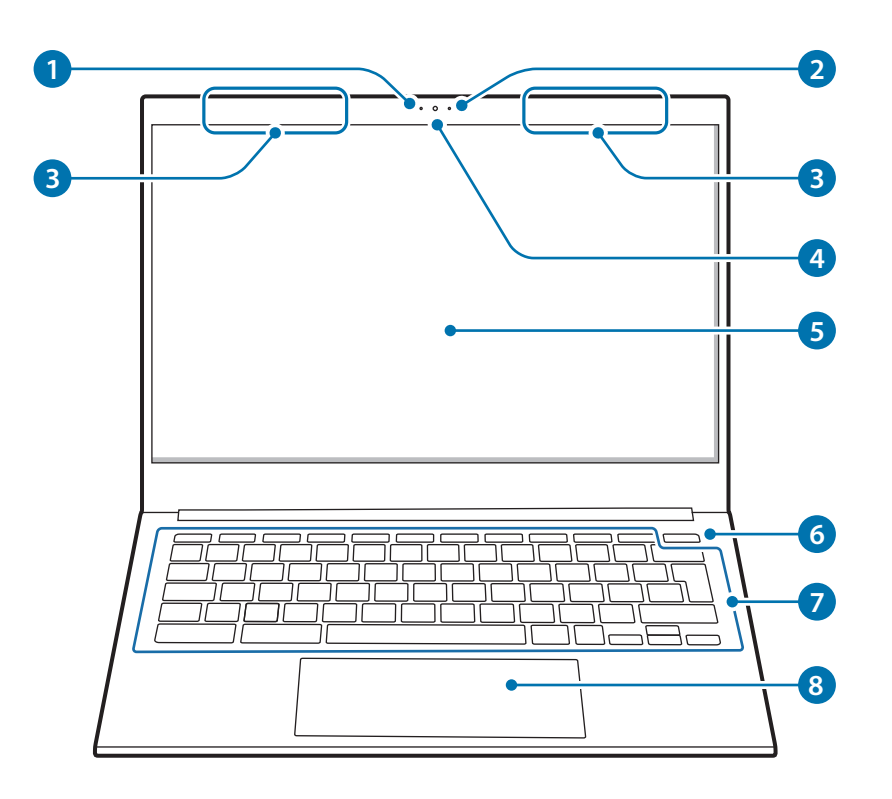

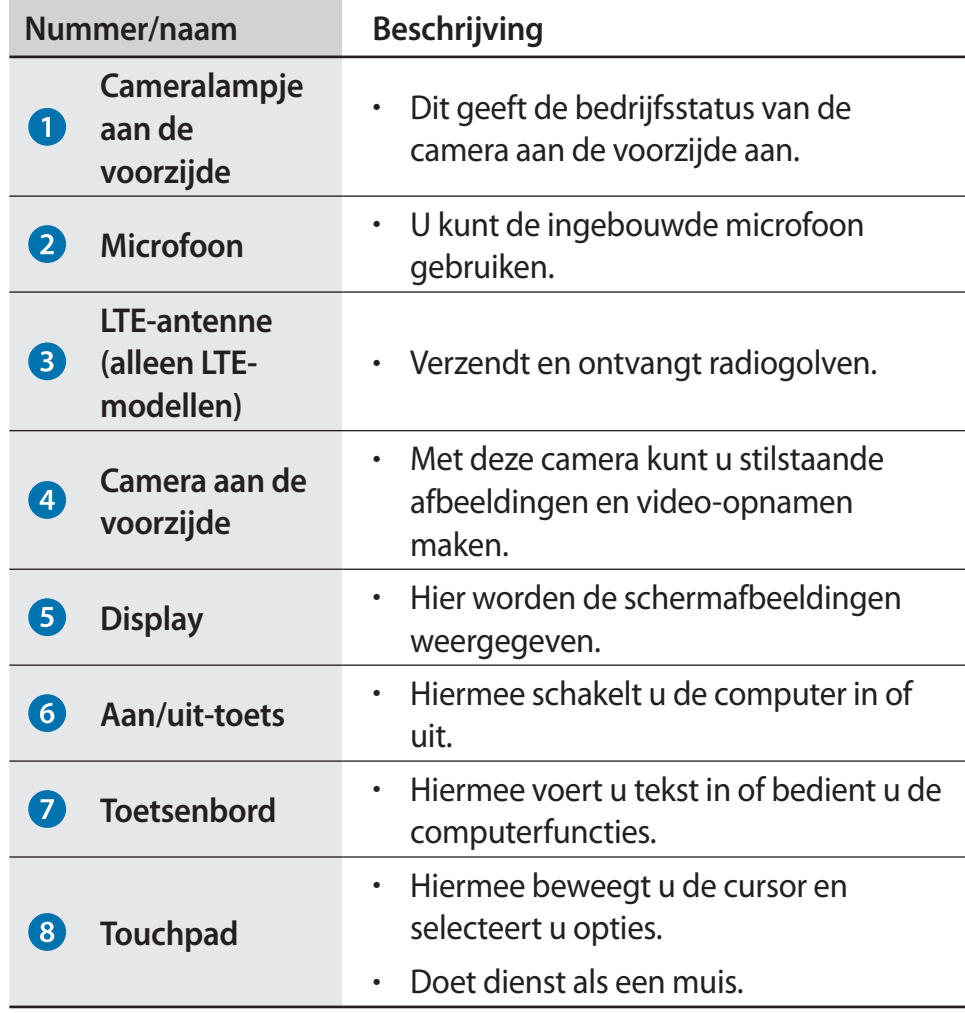

## **Rechterzijaanzicht**

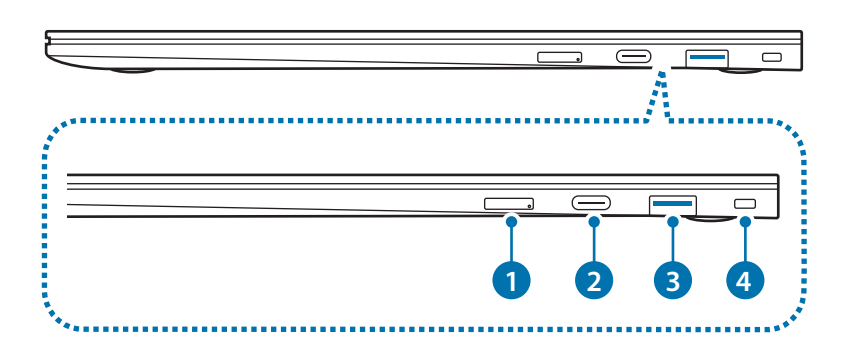

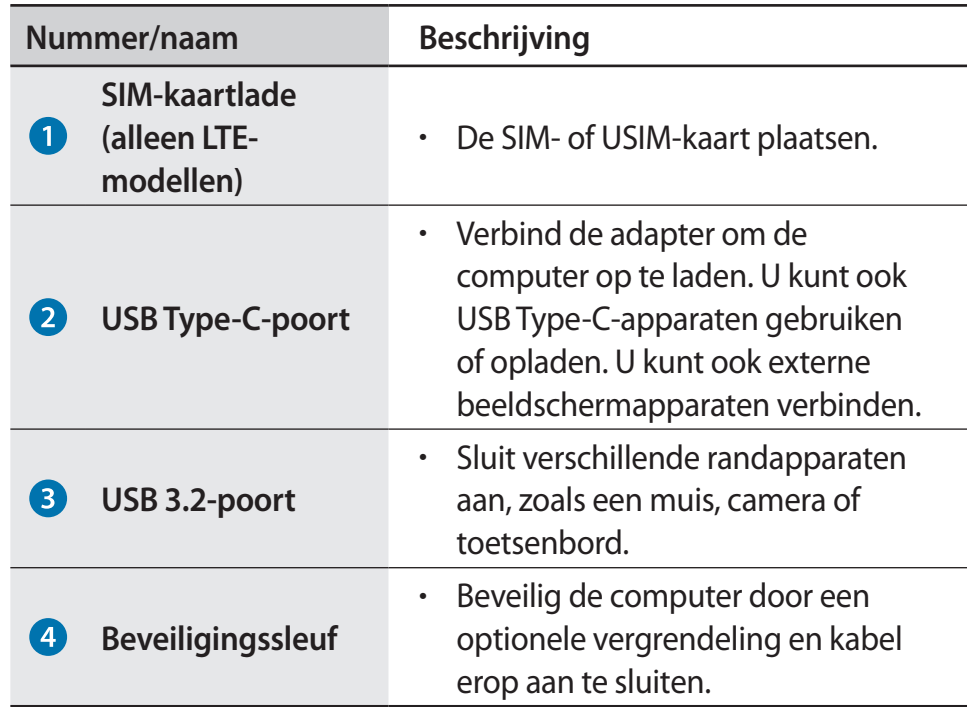

### **Linkerzijaanzicht**

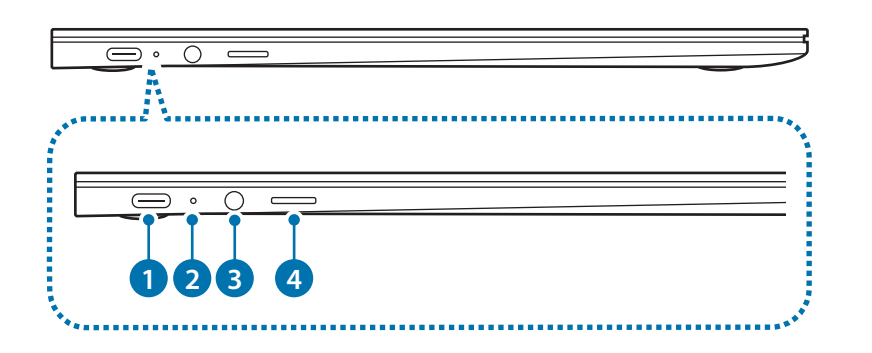

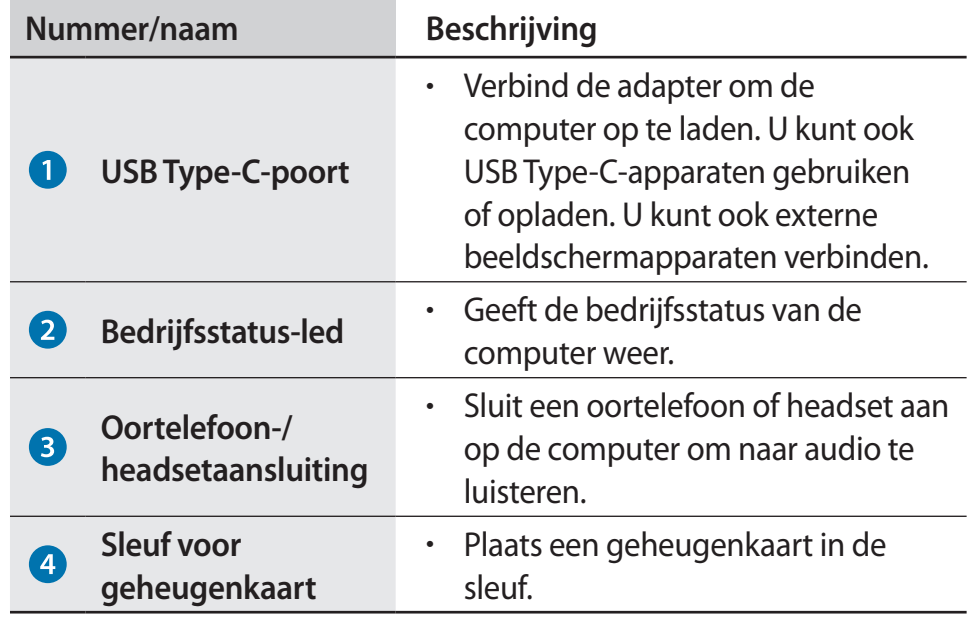

#### **De oplaadfunctie voor de USB Type-C-poort**

- Het opladen van de batterij kan langer duren als u een verbonden apparaat oplaadt.
- Het batterijniveau kan afnemen wanneer een aangesloten apparaat wordt opgeladen terwijl de computer op batterijvoeding werkt.
- De oplaadstatus van het aangesloten apparaat wordt niet op de computer weergegeven.
- Deze oplaadfunctie is op bepaalde apparaten niet beschikbaar.
- Wanneer de computer uitstaat, wordt het apparaat dat is aangesloten op de USB Type C-poort niet opgeladen.

## **Onderaanzicht**

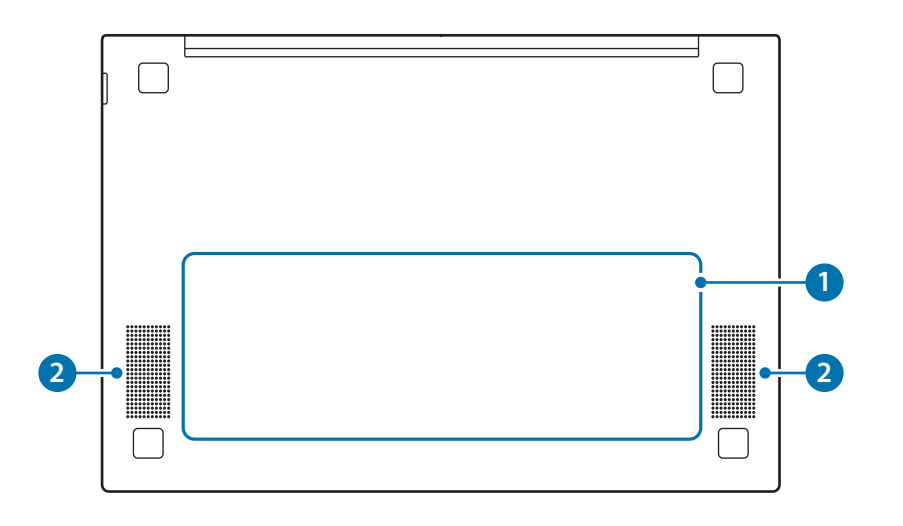

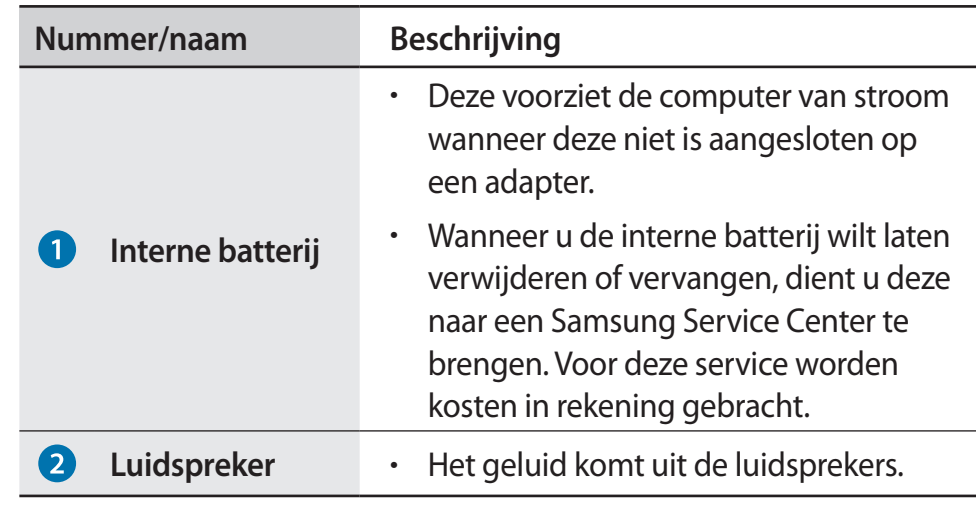

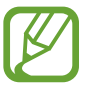

Als de onderkant van de computer is vervangen, zijn de modelnaam, het serienummer en sommige logo's niet langer aanwezig. Neem voor meer informatie contact op met het Samsung Service Center om verdere ondersteuning te vragen.

#### <span id="page-11-0"></span>Aan de slag

## **De computer in- en uitschakelen**

Laad de batterij volledig op met de adapter voordat u de computer **voor de eerste keer gebruikt**.

### **De computer inschakelen**

- Controleer voordat u de computer inschakelt of de batterij is opgeladen en laad deze indien nodig op.
- 2 Open het displayscherm.

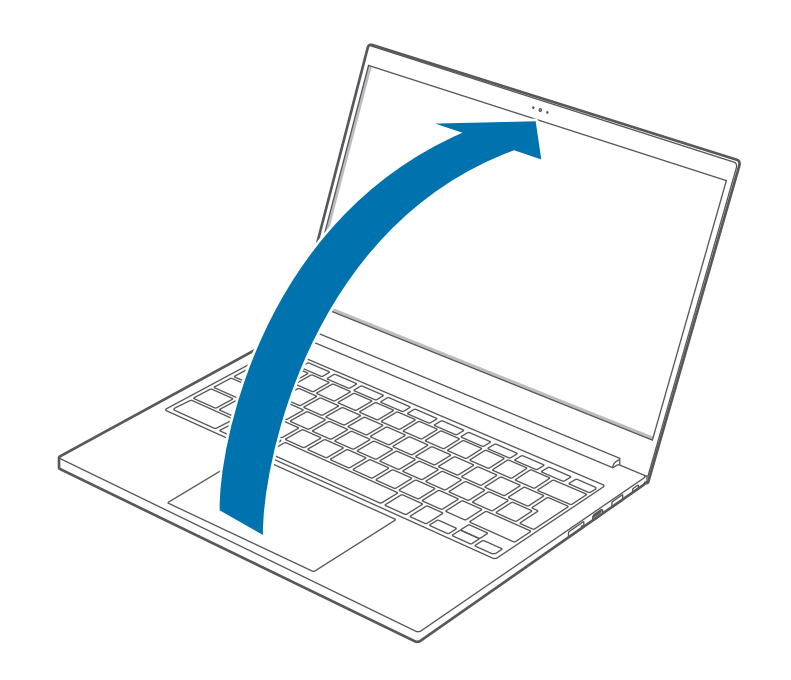

3 De computer wordt automatisch ingeschakeld wanneer het scherm wordt geopend.

Druk op de aan/uit-toets als de computer niet automatisch wordt ingeschakeld.

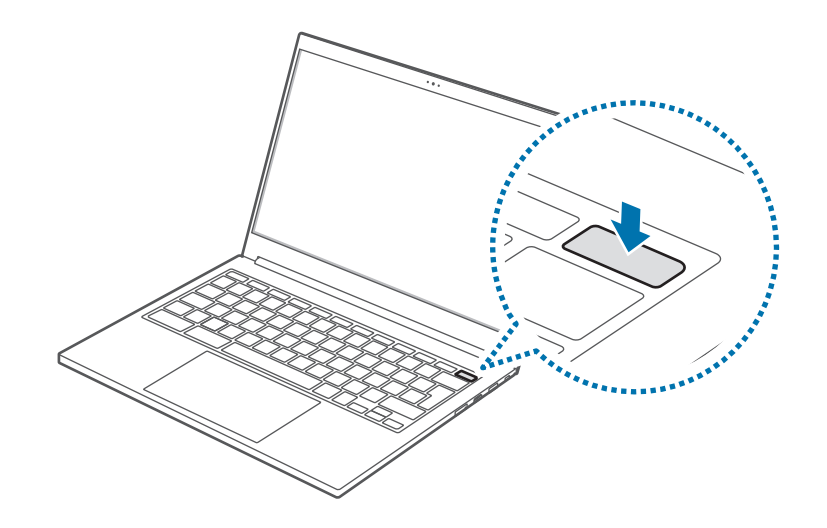

## **De computer uitschakelen**

#### **De knoppen op het scherm gebruiken**

- Selecteer het statusgebied op het schap.
- 2 Selecteer **.**

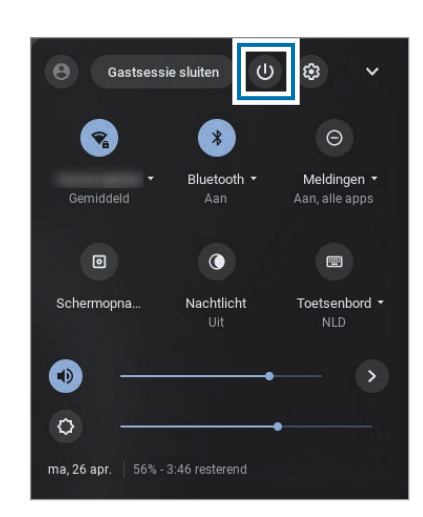

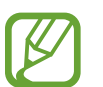

Sla alle gegevens op voordat u de computer uitschakelt.

### **De Aan/uit-toets gebruiken**

Houd de Aan/uit-toets ongeveer 2 seconden ingedrukt en selecteer **Uitschakelen** om het apparaat uit te schakelen.

Als het systeem van het apparaat onverwacht vastloopt, houd u de Aan/uit-toets minimaal 8 seconden ingedrukt.

#### Aan de slag

#### **Het energieverbruik van het apparaat beheersen**

U kunt voor de geselecteerde energieopties de instellingen aanpassen.

Tik op het statusgebied op het schap en tik op @ om het venster Instellingen te openen. Tik vervolgens op **Apparaat** → **Voeding** om de energieopties te selecteren.

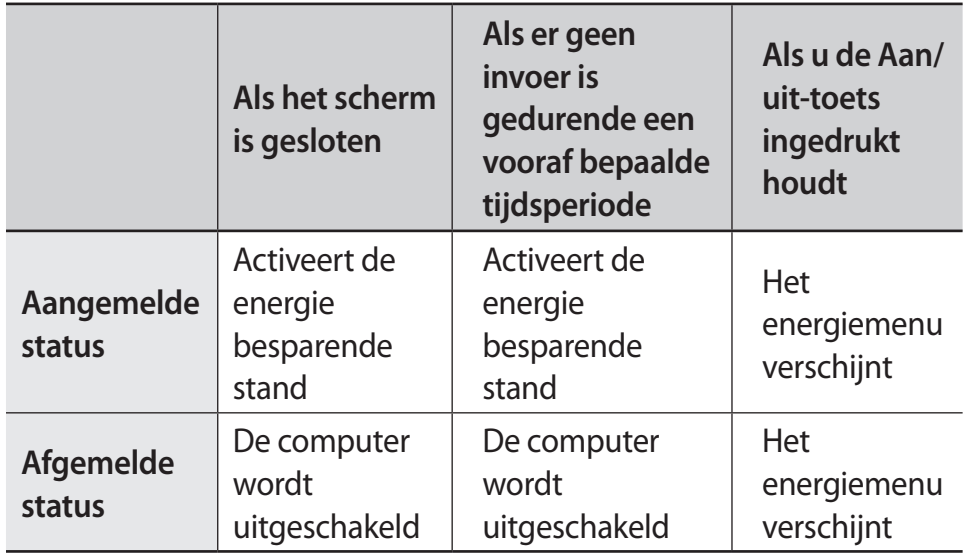

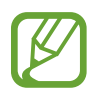

#### **Als het scherm is vergrendeld in de energiebesparende modus**

Tik op de touchpad of druk op een willekeurige toets om het scherm in te schakelen en voer het wachtwoord in om het te ontgrendelen.

# <span id="page-14-0"></span>**Basisfuncties**

## **Toetsenbord**

Sneltoetsen en functietoetsen worden in de volgende paragrafen besproken.

 $\cancel{\mathcal{C}}$ 

- De afbeelding van het toetsenbord kan afwijken van het daadwerkelijke toetsenbord.
- Het toetsenbord kan verschillend zijn en is afhankelijk van uw land. In het volgende deel worden voornamelijk de sneltoetsen en functietoetsen beschreven.

## **Sneltoetsfuncties**

Hier volgt een overzicht van de sneltoetsen op de bovenste rij van het toetsenbord.

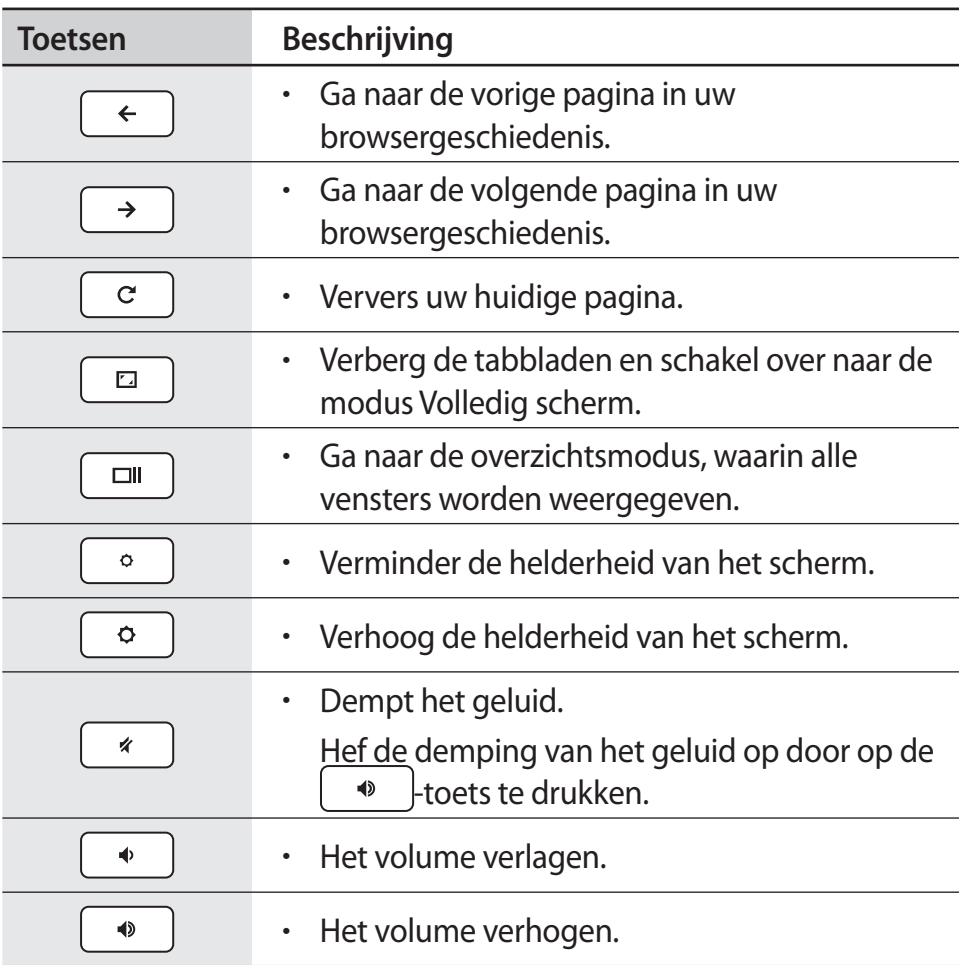

## **Shifttoets**

Houd de **shift** toets ingedrukt om hoofdletters in te voeren.

shift

### **Naar sneltoetsen voor het toetsenbord zoeken**

Druk tegelijkertijd op de volgende toetsen om te zien welke sneltoetsen voor het toetsenbord worden ondersteund in Chrome OS.

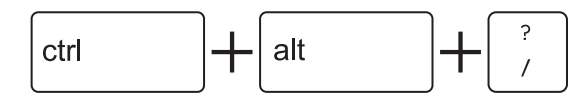

## **Zoektoets**

De Zoektoets zit op de plek waar de capslocktoets zich bevindt op een traditioneel toetsenbord.

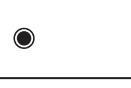

Druk op de Zoektoets om het Startprogramma te starten.

Om de Zoektoets in een capslocktoets te wijzigen, verandert u de functie van de toets in het venster Instellingen.

## <span id="page-16-0"></span>**Touchpad**

Gebruik de touchpad om de cursor te verplaatsen of een item te selecteren.

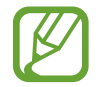

- Gebruik de touchpad alleen met de vingers. Gebaren die u met andere objecten maakt, worden door de touchpad niet herkend.
- De afbeeldingen en de indeling van de touchpad kunnen per model verschillen.

## **Basisfuncties van het touchpad**

#### **Bewegen**

Beweeg een vinger over de touchpad om de cursor te verplaatsen.

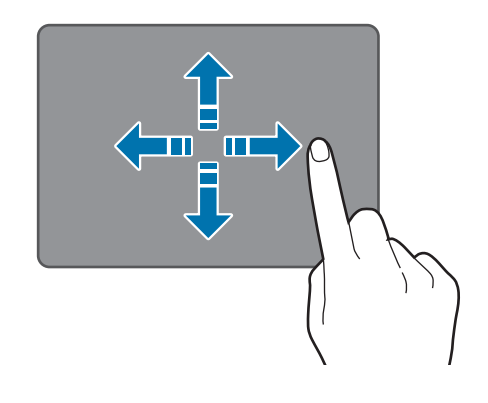

#### **Klikken**

Tik op de touchpad.

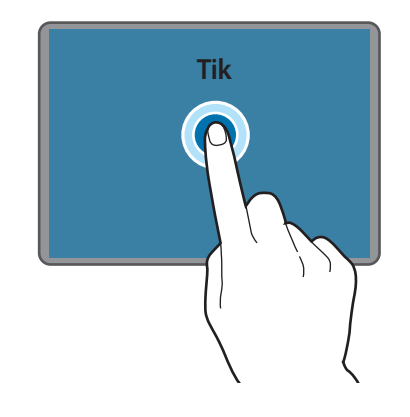

#### **Dubbelklikken**

Dubbeltik op de touchpad.

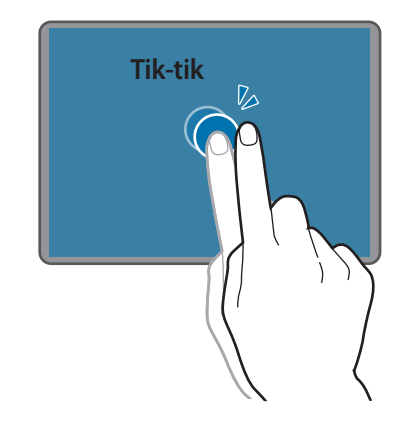

Basisfuncties

#### **Rechtsklikken**

Deze functie maakt rechtsklikken mogelijk.

Als u wilt rechtsklikken, plaatst u twee vingers op het aanraakgebied en tikt u eenmaal.

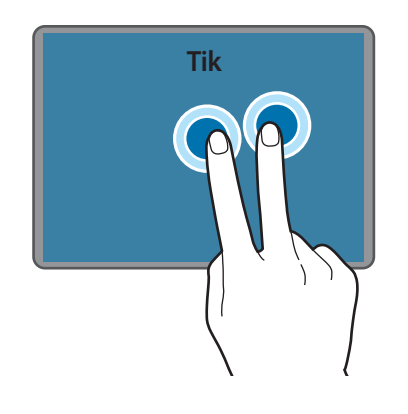

#### **Slepen**

Als u een pictogram of een app-pictogram wilt verplaatsen, houdt u het ingedrukt en sleept u het naar de gewenste locatie.

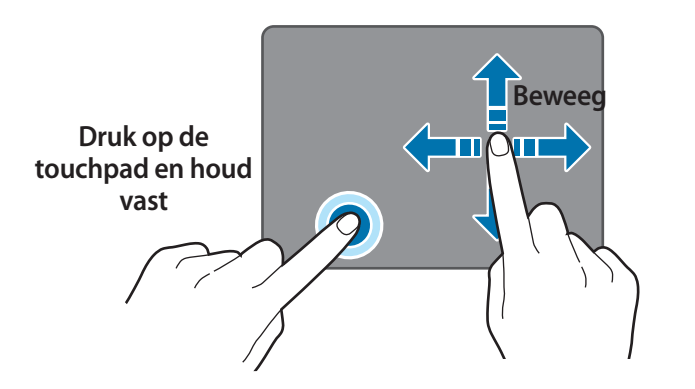

## **De instellingen van de touchpad aanpassen**

Als de touchpad te gevoelig is, pas dan de reactiesnelheid aan.

- 1 Selecteer het statusgebied op het schap.
- 2 Selecteer  $\circledast$  om het venster Instellingen te openen.
- **3** Tik op **Apparaat**  $\rightarrow$  **Touchpad** en pas de regelbalk voor de **Snelheid touchpad** aan.

## <span id="page-18-0"></span>**Houder voor SIM- of USIM-kaart (nano-SIM-kaart) (alleen LTEmodellen)**

De SIM- of USIM-kaart plaatsen.

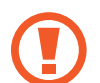

- Gebruik alleen een nano-SIM-kaart (los verkrijgbaar).
- Let op dat u de SIM- of USIM-kaart niet kwijtraakt of deze niet door anderen laat gebruiken. Samsung is niet verantwoordelijk voor enige schade of ongemak veroorzaakt door zoekgeraakte of gestolen kaarten.
- 
- Het is alleen voor het datanetwerk. De gespreksfunctie wordt niet ondersteund.
- Sommige services waarvoor een netwerkverbinding is vereist, zijn mogelijk niet beschikbaar afhankelijk van de serviceprovider.

## **De SIM- of USIM-kaart installeren**

1 Plaats de uitwerppin in de opening op de lade om de lade los te maken.

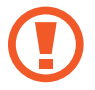

Zorg ervoor dat de uitwerppin recht in de opening wordt gestoken. Anders kan het apparaat beschadigd raken.

2 Trek de lade voorzichtig uit de ladesleuf.

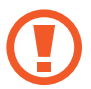

- Let op dat u uw vingertop niet beschadigd terwijl u de lade naar buiten trekt.
- 3 Plaats de SIM- of USIM-kaart op de lade met de goudkleurige contactpunten omlaag.
- 4 Druk de SIM- of USIM-kaart voorzichtig in de lade om deze te bevestigen en schuif de lade weer terug in de ladesleuf.

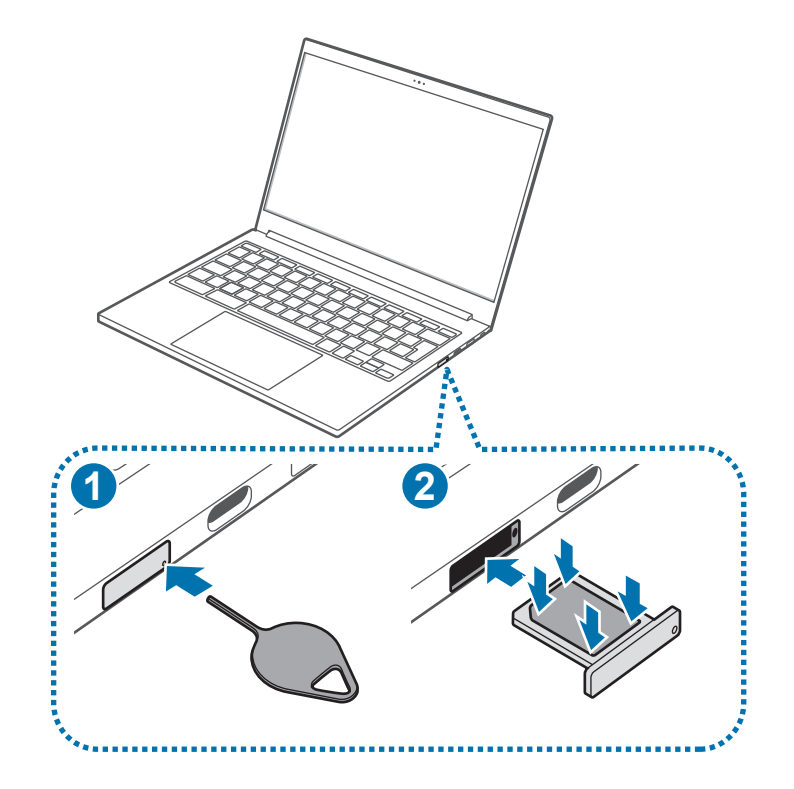

## <span id="page-19-0"></span>**Mobiele gegevens (alleen LTEmodellen)**

U kunt de SIM- of USIM-kaart zo plaatsen dat u internettoegang hebt met uw mobiele dataverbinding.

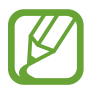

Er kunnen extra kosten in rekening worden gebracht wanneer u een mobiel netwerk gebruikt.

## **Mobiele data inschakelen**

- Selecteer het statusgebied op het schap.
- 2 Selecteer het netwerk.
- 3 Tik op de schakelaar **Mobiele data** om deze te activeren. Mobiele data wordt verbonden.

## **Mobiele data uitschakelen**

Als u batterijlading wilt besparen, schakelt u mobiele data wanneer deze functie niet wordt gebruikt.

- 1 Selecteer het statusgebied op het schap.
- 2 Selecteer het netwerk.
- 3 Tik op de schakelaar **Mobiele data** om deze te deactiveren. Mobiele data wordt uitgeschakeld.

## <span id="page-20-0"></span>**Sleuf voor geheugenkaart**

Gebruik een geheugenkaart om gegevens naar andere apparaten over te brengen. U kunt gegevens die op uw apparaat zijn opgeslagen, zoals digitale camera's, smartphones of tablets, op uw computer gebruiken. Daarnaast kunt u uw opgeslagen gegevens naar een ander apparaat overbrengen.

Geheugenkaarten zijn los verkrijgbaar.

Deze computer ondersteunt de volgende typen geheugenkaarten.

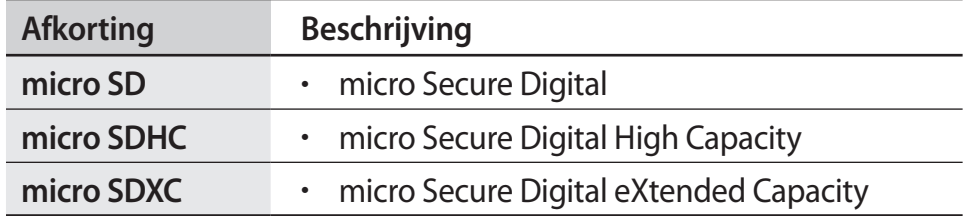

- 
- Sommige geheugenkaarten zijn mogelijk niet volledig compatibel met de computer. Het gebruik van een incompatibele geheugenkaart kan resulteren in beschadiging van de computer of de geheugenkaart en kan bovendien gegevens op de kaart beschadigen.
- Let erop dat u de geheugenkaart in de aangegeven richting insteekt.
- Berg de geheugenkaart op een aparte plek op om te voorkomen dat u de geheugenkaart verliest bij het verplaatsen van de computer.
- De snelheden van geheugenkaarten variëren.

Basisfuncties

## **Een geheugenkaart plaatsen**

- 1 Verwijder een eventuele dummykaart of een geheugenkaartadapter uit de sleuf voor de geheugenkaart.
- 2 Plaats de geheugenkaart in de aangegeven richting in de geheugenkaartsleuf totdat deze vastklikt.

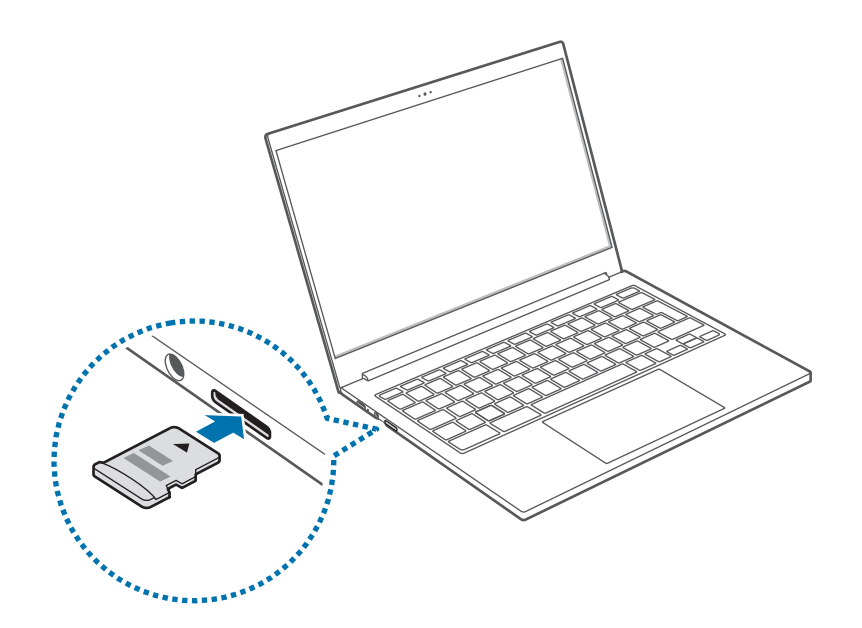

- 3 Er wordt een nieuw tabblad geopend en er wordt een lijst met bestanden weergegeven die op de geheugenkaart zijn opgeslagen.
- Selecteer een bestand om de gegevens voor het bestand te lezen.

## **Een geheugenkaart verwijderen**

Wanneer u voorzichtig tegen de kaart aanduwt, klikt deze en komt uit de sleuf voor de geheugenkaart. Pak het uiteinde van de geheugenkaart vast en trek deze uit de sleuf.

- De beschikbare gegevensindelingen zijn afhankelijk van de huidige versie van Chrome OS.
- De gegevens op de kaart kunnen worden opgeslagen in de map **Downloads** onder **Mijn bestanden**.
- De maximale bestandsgrootte is afhankelijk van Chrome OS.

## <span id="page-22-0"></span>**Draadloos LAN**

Verbind de computer met een draadloos netwerk om het internet te gebruiken.

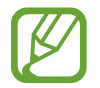

De afbeeldingen in deze gebruiksaanwijzing kunnen afwijken van het werkelijke product en zijn afhankelijk van het model van het draadloze LAN-apparaat.

### **Over toegangspunten**

Een toegangspunt is een netwerkapparaat dat bedrade en draadloze LAN's verbindt en dat overeenkomt met een draadloze hub in een bedraad netwerk. Er kunnen meerdere apparaten aan een toegangspunt zijn verbonden.

### **Verbinding maken met een Wi-Fi-netwerk**

1 Selecteer het statusgebied op het schap.

2 Selecteer  $\odot$  om de Wi-Fi-netwerkfunctie in te schakelen. Er verschijnt een lijst met beschikbare Wi-Fi-netwerken.

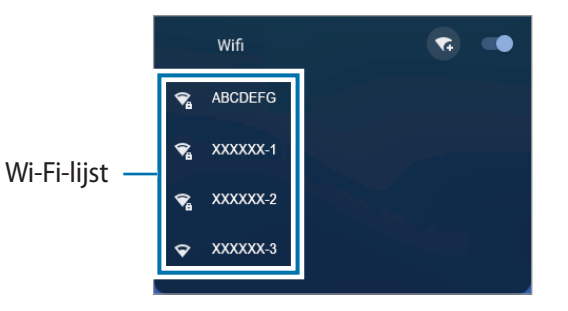

- 3 Selecteer een netwerk uit de lijst met gedetecteerde draadloze netwerken.
- 4 Voer, indien nodig, een wachtwoord in en selecteer **Verbinding maken**.

Als de computer eenmaal met een draadloos netwerk is verbonden, zal de computer er automatisch verbinding mee maken als het netwerk beschikbaar is. Neem contact op met de systeembeheerder als u een wachtwoord voor het netwerk nodig hebt.

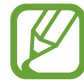

- Als het Wi-Fi-netwerk is verbonden, wordt het netwerkpictogram  $\left(\sqrt{\phantom{a}}\right)$  op het schap weergegeven.
- Als het Wi-Fi-netwerk niet is verbonden, wordt het netwerkpictogram ( $\Box$ ) niet op het schap weergegeven.
- Het witte gedeelte van het netwerkpictogram op het schap geeft de signaalsterkte van het Wi-Fi-netwerk weer.

<span id="page-23-0"></span>Basisfuncties

## **Beveiligingssleuf**

U kunt de computer beveiligen door een slot en kabel aan te sluiten op de beveiligingssleuf.

Maak het slot en de kabel vast aan een vast voorwerp en installeer het andere uiteinde van de kabel aan op de beveiligingssleuf.

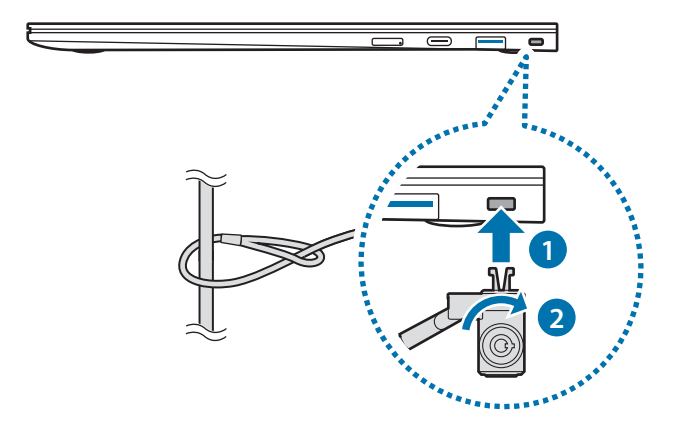

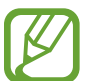

Als u deze functie wilt gebruiken, moet u een slot en kabel kopen (los verkrijgbaar) en een Nano-slot van Kensington gebruiken. Als u een ander slot gebruikt dan een Nano-slot, kan er niet worden gegarandeerd dat dit correct werkt. Uw product kan afwijken van de bovenstaande afbeelding. Raadpleeg de handleiding van uw slot voor meer informatie.

# <span id="page-24-0"></span>**Chrome OS**

## **Applicaties gebruiken**

- Afbeeldingen en functies kunnen verschillen en zijn afhankelijk van het model en de applicatieversie.
- Afhankelijk van het model worden sommige applicaties mogelijk niet ondersteund.
- **Softwaregerelateerde diensten van derden** Neem contact op met de betreffende fabrikant voor beschrijvingen van en serviceverzoeken voor applicaties van derden. Sommige probleemoplossingen in reactie op serviceverzoeken werken mogelijk niet, afhankelijk van de fabrikant van de applicatie.

## **Alles over Chrome OS**

Uw Chromebook beschikt over een versie van Chrome OS die is gemaakt en geoptimaliseerd voor het internet. Het gebruik van uw Chromebook is net zo eenvoudig als surfen op internet.

• **Snelle toegang tot het web.**

Chromebooks starten snel op en kunnen onmiddellijk uit de energiebesparende modus worden gewekt. Uw favoriete websites worden snel geladen, werken soepel en worden volledig ondersteund voor de nieuwste webstandaarden. Het beste van alles is dat Chromebooks niet alleen snel blijven, maar ook zijn ontworpen om na verloop van tijd sneller te worden naarmate er updates worden uitgebracht.

• **Zo hebt u altijd dezelfde gebruikservaring, waar u ook bent.**

Al uw applicaties, documenten en instellingen worden gesynchroniseerd met uw account en opgeslagen in de cloud. Voor het aanpassen van de gegevens die worden gesynchroniseerd, selecteert u het statusgebied op het schap en selecteert u  $\circledcirc$  om het venster Instellingen te openen en selecteert u vervolgens **Mensen** → **Synchronisatie en Google-services**.

• **Wees altijd verbonden.**

U kunt nu altijd online blijven, of u nu thuis, buitenshuis of onderweg bent. Met uw Chromebook kunt u altijd en overal het internet op via Wi-Fi en, indien deze service is inbegrepen, mobiele breedband.

#### Chrome OS

#### • **Ingebouwde beveiliging.**

Uw Chromebook is veel veiliger dan een gewone computer. Elke webpagina en applicatie die u bezoekt, wordt in een beperkte omgeving uitgevoerd. Als u dus een geïnfecteerde pagina bezoekt, heeft dit geen invloed op de andere tabbladen, applicaties of iets anders op uw Chromebook.

#### • **Minder updaten. Meer surfen.**

Wanneer u uw Chromebook inschakelt, wordt deze automatisch bijgewerkt. Al uw applicaties blijven up-to-date en u beschikt altijd over de nieuwste en beste versie van het besturingssysteem, zonder daarover te hoeven nadenken.

Ga voor meer informatie naar het helpcenter op www.google.com/support/chromeos.

## **Voorzorgsmaatregelen bij het gebruik**

- Sommige functies en schermafbeeldingen zijn onderhevig aan wijzigingen, afhankelijk van de Chrome OS-versie.
- Om u aan te melden, hebt u een Google-account nodig. Dit is hetzelfde account dat u gebruikt voor Google-services zoals Gmail en Drive. Uw Chromebook gebruikt uw accountgegevens om u automatisch bij apps en diensten aan te melden. Als u geen Google-account hebt, kunt u er een maken of u aanmelden met een gastaccount. Sommige functies zijn mogelijk niet beschikbaar wanneer u als gast bent aangemeld.
- Onder de volgende omstandigheden kunt u tijdens het gebruik van het product beperkingen ondervinden. Raadpleeg de link.
	- Bij het lezen van of schrijven naar externe opslagapparaten met het archiveringssysteem [\(https://support.google.com/chromebook/answer/](https://support.google.com/chromebook/answer/183093) [183093\)](https://support.google.com/chromebook/answer/183093)
	- Bij het afspelen van bepaalde lokale video- of muziekbestanden [\(https://support.google.com/chromebook/](https://support.google.com/chromebook/answer/183093) [answer/183093](https://support.google.com/chromebook/answer/183093))
	- Bij het gebruik van een lokale printer [\(https://support.google.com/chromebook/](https://support.google.com/chromebook/answer/7225252?&ref_topic=3399712) [answer/7225252?&ref\\_topic=3399712](https://support.google.com/chromebook/answer/7225252?&ref_topic=3399712))
- Ga voor meer informatie over Chrome OS of de bijbehorende apps naar het helpcenter op https://support.google.com/chromebook.
- Als u een probleem ondervindt bij het gebruik van de Chromebook-hardware, gaat u naar www.samsung.com/sec/support/guarantee.do.

## <span id="page-26-0"></span>**Op het web gaan**

### **Uw Chromebook instellen**

U hebt een Google-account en toegang tot het internet nodig om uw Chromebook in te stellen.

Als u geen Google-account hebt, maakt u er een aan.

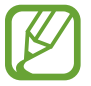

Het installatieproces kan verschillen afhankelijk van de gebruikte versie van het besturingssysteem.

#### De computer activeren.

- 1-1. Selecteer een netwerk. Gedetecteerde netwerken worden automatisch weergegeven in het menu **Verbinding maken met netwerk**.
- 1-2. Maak verbinding met een netwerk.
- 1-3. Lees de Google Chrome OS-voorwaarden en ga ermee akkoord door **Accepteren en doorgaan** te selecteren.
- 1-4. Voer uw Google-ID en wachtwoord in en selecteer vervolgens **Volgende**.

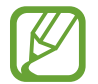

Als u geen Google-account hebt, kunt u inloggen als gast door **Gebruiken als gast** te selecteren.

Er zijn enkele beperkingen als u Chrome OS als gast gebruikt.

1-5. Volg de instructies op het scherm om door te gaan met de eerste installatie.

#### 2 Aan de slag met uw Chromebook.

Wanneer uw Chromebook voor het eerst wordt opgestart, kunnen er tijdens de activering gedurende een paar minuten updates worden uitgevoerd.

## **Bureaublad**

Nadat u de aanmelding hebt voltooid, verschijnt het bureaublad. Selecteer de pictogrammen op het schap om verschillende apps te starten. U kunt ook uw meldingen bekijken en uw computer nog meer personaliseren door verschillende instellingen te configureren.

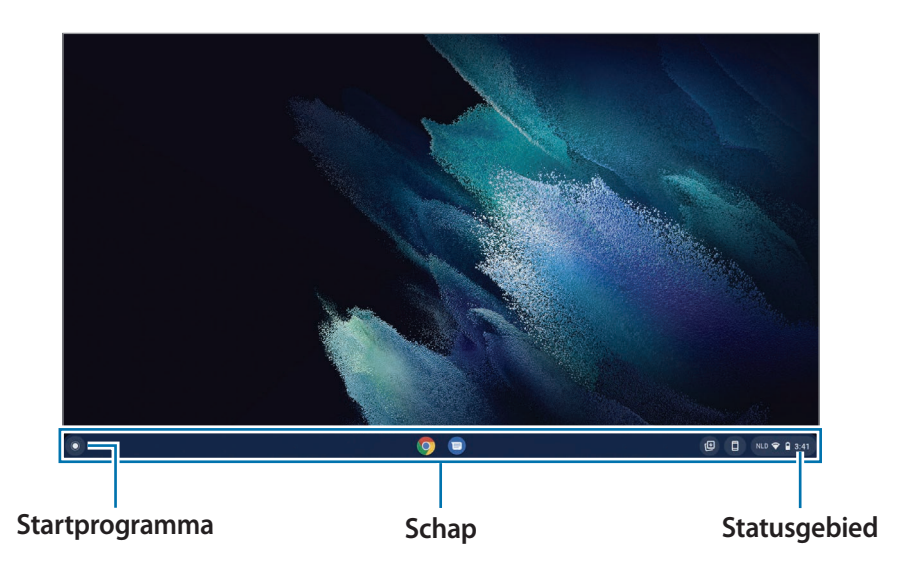

### **Startprogramma**

U kunt verschillende applicaties zoeken en starten in het Startprogramma.

Selecteer  $\odot$  om het Startprogramma te starten. Selecteer  $\odot$  om pictogrammen voor al uw apps te laten weergeven, inclusief nieuw geïnstalleerde apps.

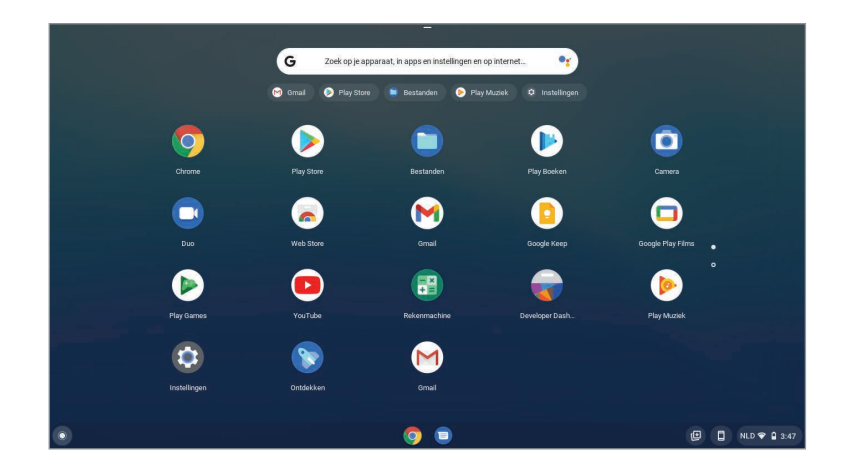

## **De browse-interface**

Nadat u zich hebt aangemeld, bent u direct online. Hier is een kort overzicht van de interface die u ziet:

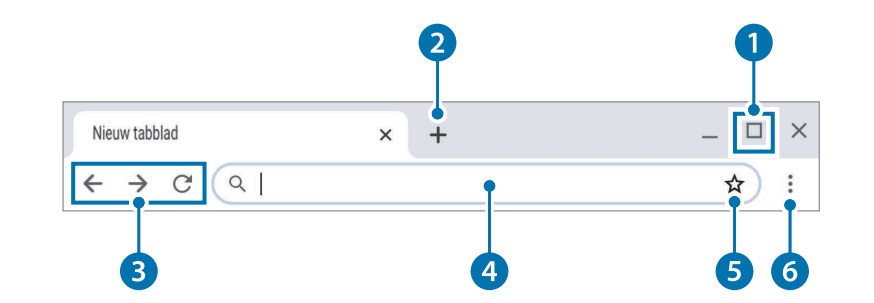

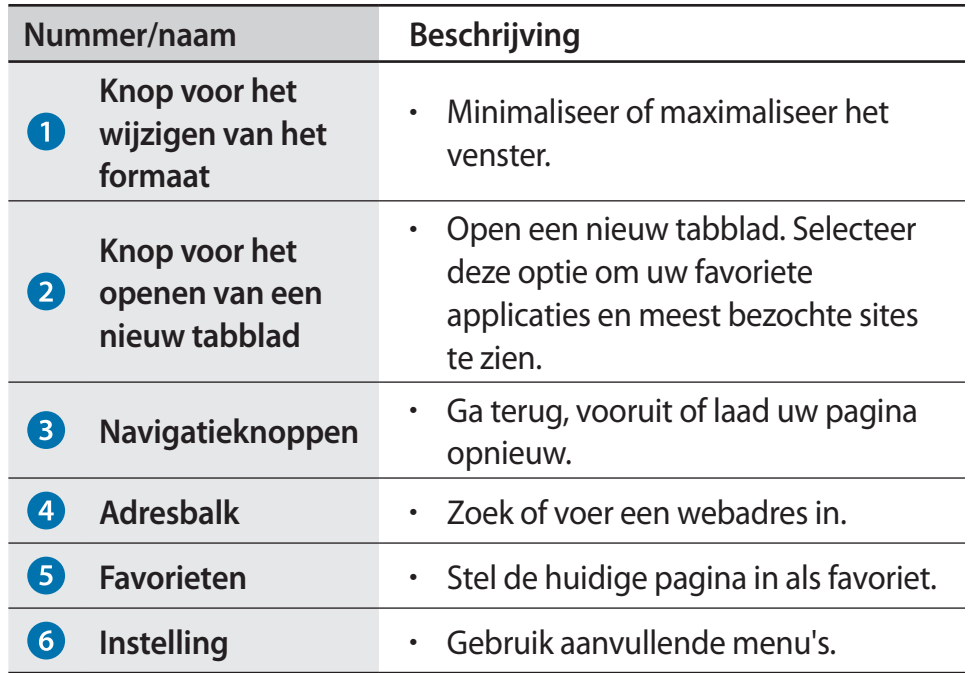

Ga voor meer informatie over het gebruiken van de browser naar het helpcenter op https://support.google.com/chromebook.

## <span id="page-28-0"></span>**De Web Store gebruiken**

De Chrome Web Store beschikt over een breed scala aan applicaties, games, extensies en thema's die u kunt gebruiken om uw browser aan te passen.

- **Extensies**: aangepaste functies en functionaliteiten die u aan de browser kunt toevoegen.
- **Thema's**: wijzigt het uiterlijk van de browser om deze wat meer stijl en flair te geven.
- **Apps**: biedt krachtige functionaliteiten die u van desktopprogramma's mag verwachten.
- **Games**: hiermee kunt verschillende games spelen.

Geïnstalleerde items worden automatisch met uw account gesynchroniseerd, zodat u altijd toegang tot uw applicaties en extensies hebt.

Om de Chrome Web Store te openen, start u de Chrome-browser, selecteert u de knop Nieuw tabblad en selecteert u vervolgens **Web Store** uit de lijst met veelgebruikte websites. U kunt ook rechtstreeks naar de Web Store gaan via http://chrome.google.com/webstore.

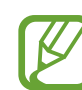

- Om de Web Store te kunnen gebruiken, moet de nieuwste versie van de Chrome-browser zijn geïnstalleerd.
- Sommige artikelen die u in de Chrome Web Store hebt gekocht, werken mogelijk niet, afhankelijk van uw computerspecificaties.
- De Chrome Web Store bevat zowel gratis als betaalde artikelen. Controleer of een artikel al dan niet gratis is voordat u het selecteert of koopt.
- U moet een app of extensie installeren die wordt ondersteund door Chrome OS om deze te kunnen gebruiken. Controleer voordat u het downloadt of het wordt ondersteund door het besturingssysteem.

## <span id="page-29-0"></span>**De Google Play Store gebruiken**

U kunt verschillende Android-applicaties kopen en op uw Chromebook installeren, net zoals u met andere Android-apparaten zou doen. Download handige applicaties uit de **Google Play Store** om uw Chromebook effectiever te gebruiken.

## **Apps installeren**

- Selecteer  $\odot$  en doorzoek de Play Store om de Play Store-app te openen.
- 2 Blader door apps op categorie of zoek naar apps met een zoekterm.
- 3 Selecteer een applicatie als u informatie erover wilt weergeven.
- 4 Selecteer **Installeren** om gratis apps te downloaden. Als u applicaties wilt kopen of downloaden waarvoor kosten in rekening worden gebracht, selecteert u de prijs en volgt u de instructies.
	- Sommige applicaties zijn mogelijk niet compatibel met uw Chromebook.
	- Als u applicaties wilt gebruiken die u eerder via de Play Store hebt gekocht, moet u deze opnieuw downloaden. Uw Chromebook downloadt uw applicaties niet automatisch uit de Play Store.
- $5$  Vind al uw gedownloade applicaties door de volgende opties te selecteren  $\odot \rightarrow \odot$ .

## <span id="page-30-0"></span>**Veelgestelde vragen**

## **Afdrukken met een Chromebook**

Als u de standaardprinter gebruikt, voegt u de printer toe op het scherm Chromebook-instellingen.

- Selecteer het statusgebied op het schap.
- Selecteer  $\circledast$  om het venster Instellingen te openen en selecteer **Geavanceerd**.
- 3 Selecteer **Printers** onder **Afdrukken en scannen** en selecteer naast **Printer toevoegen**.
- 4 Voer de gegevens van de printer in en volg de instructies op het scherm om verder te gaan met het instellen van de printer.

Voor meer informatie over afdrukken, raadpleegt u [https://support.google.com/chromebook/](https://support.google.com/chromebook/answer/7225252?&ref_topic=3399712) [answer/7225252?&ref\\_topic=3399712](https://support.google.com/chromebook/answer/7225252?&ref_topic=3399712).

## **Herstellen**

Met de functie Herstellen kunt u uw Chromebook herstellen wanneer er een probleem optreedt met uw Chromebook. U kunt uw Chromebook herstellen nadat u een installatiekopie hebt gemaakt op een USB-apparaat of geheugenkaart. Ga voor meer informatie naar https://support.google.com/chromebook/answer/1080595.

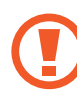

Als u uw Chromebook herstelt met een installatiekopie, worden alle gegevens verwijderd die op de Chromebook zijn opgeslagen.

## **Herstellen met een USB-apparaat of geheugenkaart**

1 Sla de installatiekopie op de geheugenkaart of het USB-apparaat op.

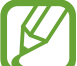

Raadpleeg voor meer informatie over het opslaan van een installatiekopie op een geheugenkaart of USB-apparaat [https://support.google.com/chromebook/](https://support.google.com/chromebook/answer/1080595) [answer/1080595](https://support.google.com/chromebook/answer/1080595).

#### Chrome OS

- 2 Open het scherm en druk op de Aan/uit-toets om het apparaat uit te schakelen.
- 3 Plaats de geheugenkaart of het USB-apparaat met de installatiekopie en houd tegelijkertijd de knop Vernieuwen, de Aan/uit-toets en de **esc**-toets ingedrukt.

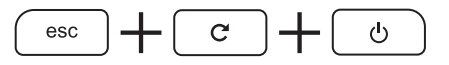

- 4 Wanneer de Chromebook opnieuw is gestart, volgt u de instructies op het scherm om het herstelproces te voltooien.
- 5 Verwijder de geheugenkaart of het USB-apparaat volgens de instructies.

De Chromebook wordt opnieuw gestart, waarna het herstel is voltooid.

# <span id="page-32-0"></span>**Instellingen en upgrades**

## **Helderheid van het beeldscherm**

Pas de helderheid van het beeldscherm aan om vermoeidheid van de ogen te verminderen en stroom te besparen.

## **De helderheid bedienen met het toetsenbord**

- Pas de helderheid van het scherm aan door op de  $\sim$  -toets te drukken om de helderheid te verminderen of druk op de  $\bullet$ -toets om de helderheid te verhogen.
- Telkens wanneer u op de  $\begin{bmatrix} 0 & 1 \\ 0 & 0 \end{bmatrix}$  toets drukt, wordt de helderheid van het scherm met één niveau aangepast.

## **De helderheid bedienen met het schap**

- 1 Selecteer het statusgebied op het schap.
- 2 Sleep de regelbalk naar de gewenste helderheid.

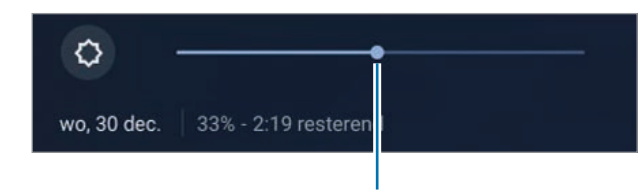

Regelbalk voor de helderheid

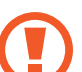

#### **Instructies voor het reinigen van het scherm**

Maak het scherm schoon met een reinigingsmiddel dat speciaal bedoeld is voor het schoonmaken van computers en een zachte doek die u in één richting veegt.

Als u te veel kracht gebruikt bij het reinigen van het scherm, kan het beschadigen.

## <span id="page-33-0"></span>**Volume**

Pas het systeem- of geluidsvolume aan tijdens het afspelen van muziek of video.

### **Het volume bedienen met het toetsenbord**

- Pas het volume aan door op de  $\vert \cdot \rangle$ toets te drukken om het volume te verlagen of druk op de  $\Box$  -toets om het volume te verhogen.
- Telkens wanneer u op de  $\rightarrow$  of  $\rightarrow$  -toets drukt, wordt het volume met één niveau aangepast.
- Demp het geluid door op de  $\left\{\begin{array}{c} \ast \\ \ast \end{array}\right\}$ -toets te drukken. Hef de demping van het geluid op door op de  $\rightarrow$  -toets te drukken.

## **Het volume bedienen met de knop**

Druk op de Volumetoets aan de linkerkant van de computer om het volume aan te passen.

## **Het volume bedienen met het schap**

- 1 Selecteer het statusgebied op het schap.
- 2 Sleep de regelbalk naar het gewenste volume.

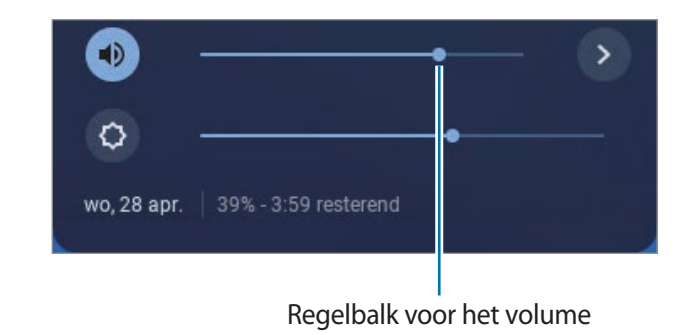

## <span id="page-34-0"></span>**Batterij**

Laad de batterij volledig op met de adapter voordat u de computer voor de eerste keer gebruikt.

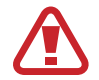

- Gebruik alleen adapters, batterijen en kabels die zijn goedgekeurd door Samsung. Als u niet-goedgekeurde adapters gebruikt, kan de batterij mogelijk niet worden opgeladen of kan deze ontploffen of de computer beschadigen.
- Het onjuist aansluiten van de oplader kan ernstige schade aan de computer veroorzaken.
- Deze computer is uitgerust met een interne batterij. De batterij kan niet door de gebruiker worden gerepareerd of vervangen.
- Wanneer u de interne batterij wilt laten verwijderen of vervangen, dient u het apparaat naar een Samsung Service Center te brengen. Voor deze service worden kosten in rekening gebracht.
- U kunt de computer gebruiken terwijl deze wordt opgeladen, maar hierdoor kan de oplaadtijd van de batterij toenemen. Als de batterij te warm wordt, kan het opladen uit veiligheidsoverwegingen worden gestopt.

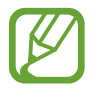

Sluit de adapter aan om de batterij weer op te laden nadat deze van het stroom is gehaald.

## **De batterij opladen**

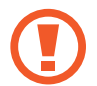

Laad de batterij volledig op met de adapter voordat u de computer de eerste keer gebruikt of wanneer de batterij van de computer helemaal leeg is.

1 Sluit de adapter aan op de USB Type-C-poort van de computer. U kunt de USB Type C-poorten aan beide zijden van de computer gebruiken.

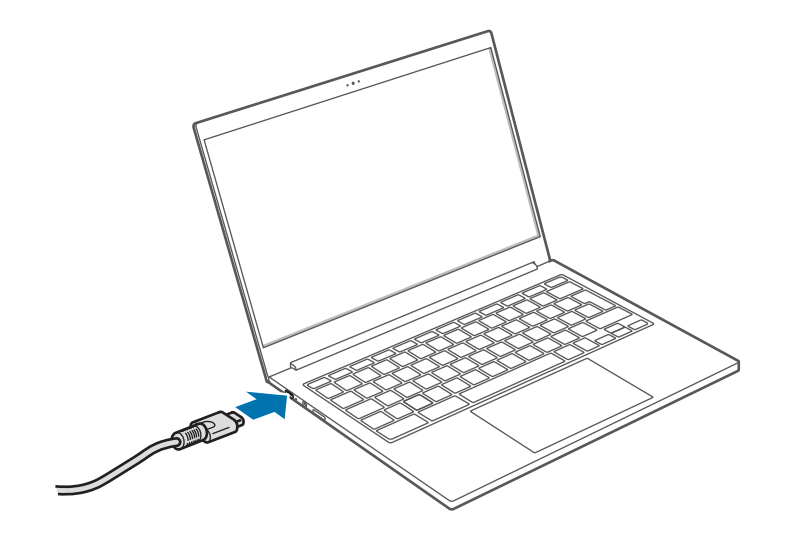

#### Instellingen en upgrades

2 Steek de stekker van de adapter in een stopcontact.

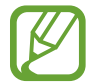

- Als de batterij helemaal leeg is, gaat de computer niet onmiddellijk aan zodra u de adapter aansluit. Voor de zekerheid wordt de batterij langzaam opgeladen tot een minimumniveau, terwijl de aan/uit-led rood knippert. U kunt de computer aanzetten als de aan/uit-led niet meer knippert.
- 3 Wanneer de batterij volledig is opgeladen, wordt de aan/uit-led groen. Koppel de adapter los van de computer.

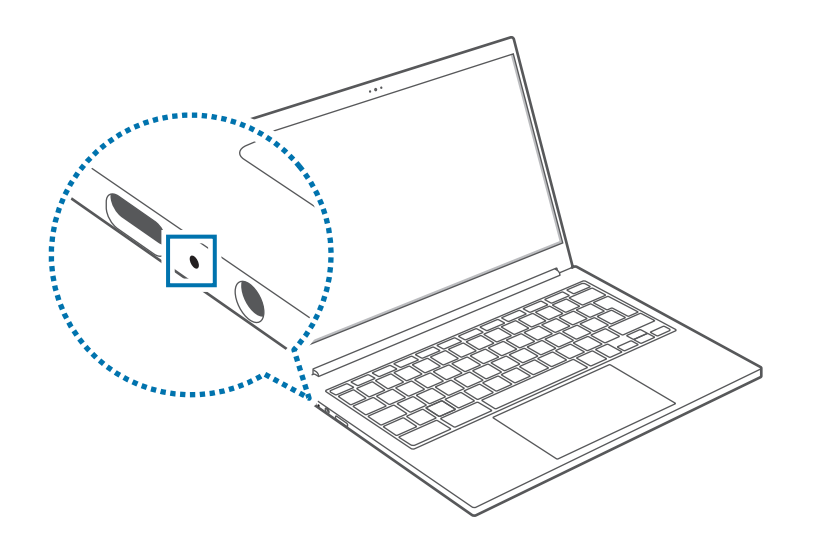

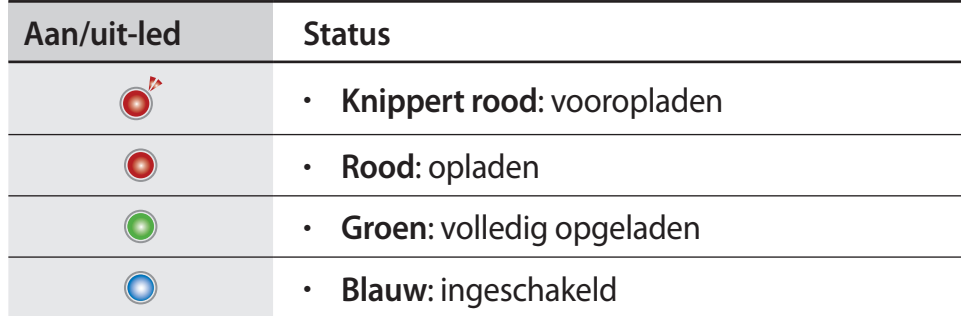

#### 4 Haal de adapter uit het stopcontact.

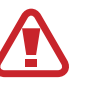

Zorg ervoor dat de adapter geruime tijd niet in aanraking komt met uw huid. Anders kan dit een lage-temperatuur brandwond veroorzaken.

## **Batterijstatus**

Het huidige resterende batterijvermogen wordt op het schap weergegeven.

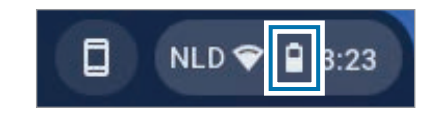

### **Gebruiksduur batterij**

Batterijen zijn vervangbare artikelen die na verloop van tijd sneller leeglopen en een lager energieniveau hebben. Als de gebruiksduur van een batterij nog maar de helft is van die van een nieuwe batterij, wordt u aangeraden een nieuwe, vervangende batterij aan te schaffen.

## <span id="page-37-0"></span>**Productspecificaties**

De systeemspecificaties kunnen verschillen en zijn afhankelijk van het afgeleide model. Raadpleeg de productcatalogus voor gedetailleerde systeemspecificaties.

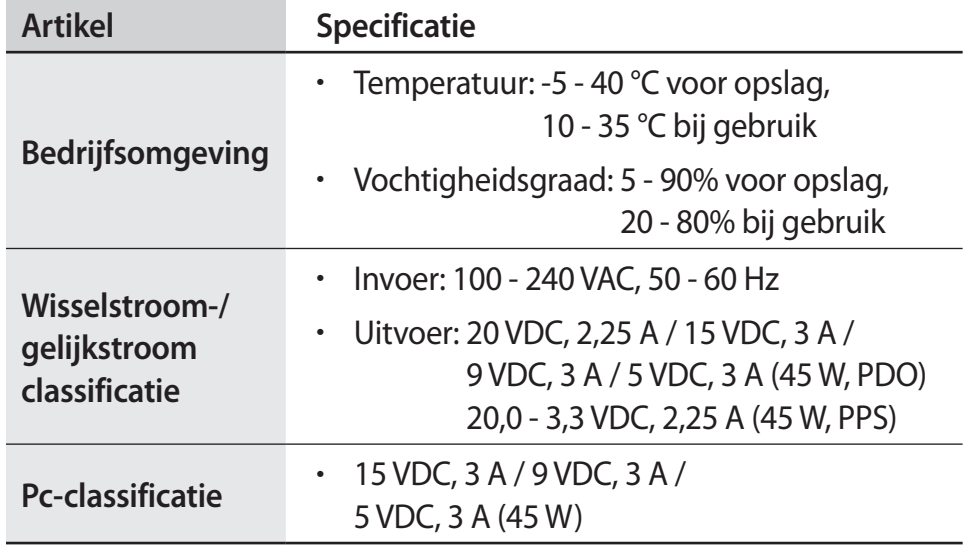

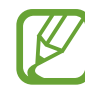

- Afhankelijk van het model, worden mogelijk geen optionele onderdelen geleverd of worden er andere onderdelen geleverd.
- De systeemspecificaties zijn onderhevig aan wijzigingen zonder voorafgaande kennisgeving.
- Vanwege het ontwerp van deze computer kan geheugen niet worden vervangen of geüpgraded. Het is ook niet mogelijk extra opslagruimte toe te voegen.

## <span id="page-38-0"></span>**Ergonomische tips**

Een juiste lichaamshouding tijdens computergebruik is erg belangrijk om lichamelijk letsel te voorkomen. Onjuist of langdurig gebruik van het toetsenbord kan leiden tot RSI. Door langdurig naar het beeldscherm te kijken, kunnen de ogen vermoeid raken. Volg deze richtlijnen daarom zorgvuldig op tijdens de installatie en het gebruik van de computer.

### **Rug en nek**

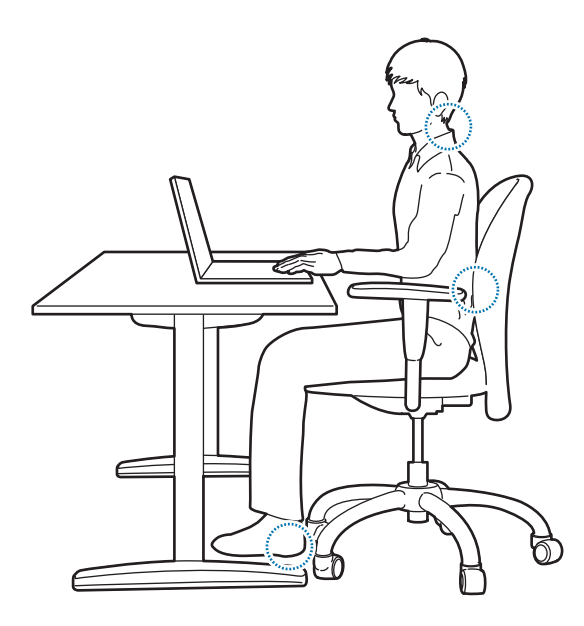

- Gebruik een verstelbare stoel met een stevige, comfortabele ondersteuning.
- Pas de hoogte van uw stoel aan zodat uw bovenbenen parallel zijn aan de vloer en u uw voeten plat op de grond kunt zetten.
- De rugleuning van de stoel moet de onderrug ondersteunen. Stel de rugleuning juist af op uw lichaam.
- Zit zo ver mogelijk achterop de zitting van uw stoel en houd uw rug en nek in een rechte lijn. Voorkom dat u naar voren leunt of uw nek buigt richting het computerscherm.
- Leg de computer niet op uw schoot en gebruik de computer niet wanneer u ligt. Wanneer de temperatuur van de computer hoger wordt, loopt u het risico op brandwonden.
	- De instructies in deze gebruiksaanwijzing zijn dusdanig samengesteld dat ze kunnen worden toegepast op de behoeften van algemene gebruikers. Als de gebruiker bijzondere behoeften heeft, moeten de aanbevelingen worden toegepast op basis van de behoeften van deze gebruiker.
		- Afbeeldingen kunnen er anders uitzien dan het daadwerkelijke product.

### **Armen en handen**

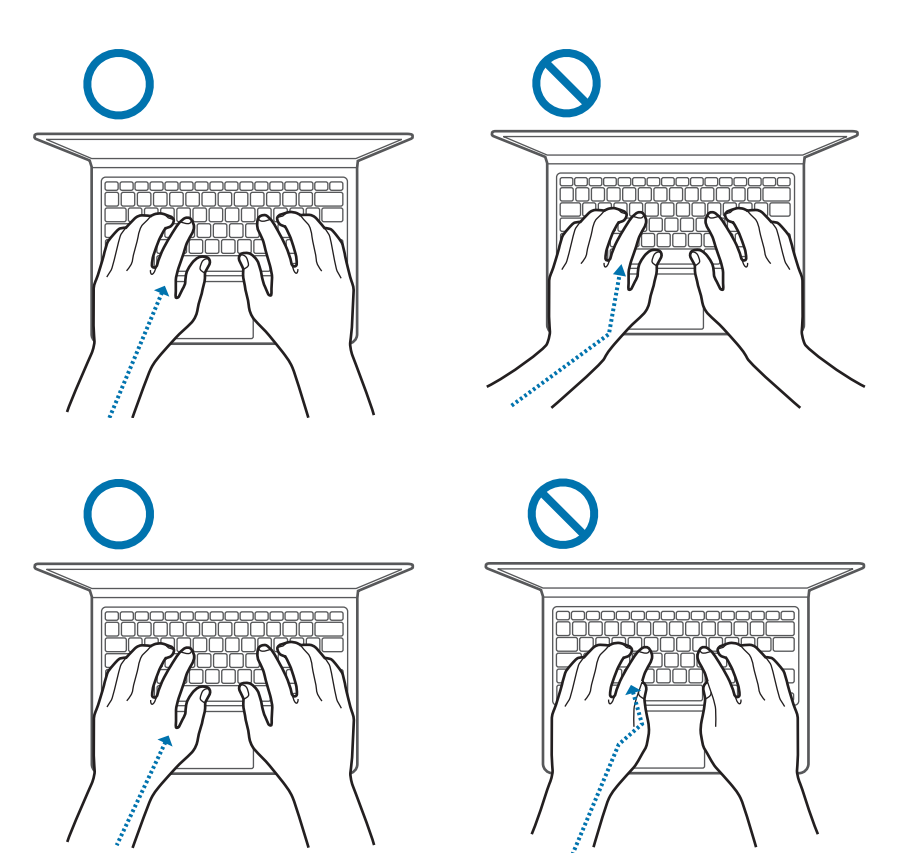

- Bij gebruik van het toetsenbord en de touchpad moeten de schouders ontspannen zijn. De bovenarm en onderarm moeten zich in een hoek van iets meer dan 90 graden bevinden en de pols en hand moeten bijna een rechte lijn vormen.
- Gebruik tijdens het typen een lichte aanraking of gebruik de touchpad en houd de handen en vingers ontspannen. Rol de duimen niet onder uw handpalmen en steun uw polsen tijdens het typen niet op het bureau.
- Gebruik een extern toetsenbord en een externe muis als u de computer voor langere tijd gebruikt. Als u een extern toetsenbord en een externe muis gebruikt, plaatst u de apparaten op dezelfde hoogte als de computer en binnen handbereik.

### **Afstand tot de ogen en schermverlichting**

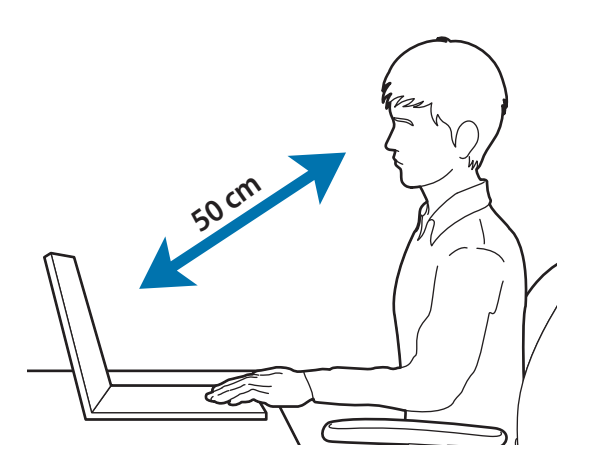

- Plaats het beeldscherm op minimaal 50 cm afstand van uw ogen.
- Pas de hoogte van het scherm aan zodat de bovenrand gelijk is aan of iets lager is dan uw ooghoogte.
- Stel de helderheid van het beeldscherm niet te hoog in.
- Houd het beeldscherm schoon.
- Als u een bril draagt, is het raadzaam deze schoon te maken voordat u de computer gebruikt.
- Als u afgedrukte inhoud overtypt, gebruik dan een papierstandaard om het papier op ongeveer dezelfde hoogte als het beeldscherm te houden.

### **Gehoor en volumeregeling**

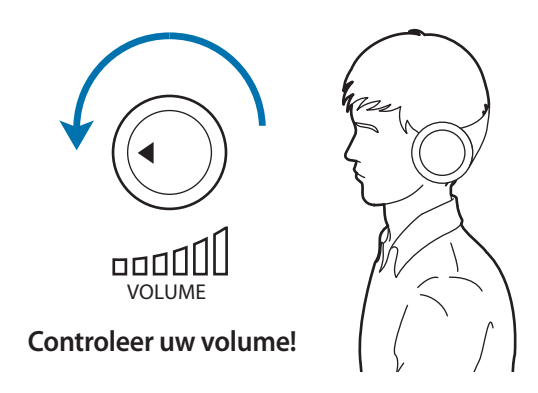

- Zorg ervoor dat het volume niet te luid is ingesteld voordat u een headset of oortelefoon gebruikt. Een overmatige blootstelling aan harde geluiden kan beschadiging aan het gehoor veroorzaken.
- Zet het geluidsvolume altijd laag voordat u de oortelefoon aansluit op een geluidsbron. Gebruik alleen het minimale geluidsniveau dat nodig is om uw gesprek of muziek te kunnen horen.
- Zorg ervoor dat u uw oortelefoon niet gedurende lange tijd gebruikt.
- De standaard audio-instellingen kunnen ongemerkt worden gewijzigd door software- en stuurprogramma-updates. Controleer de equalizer- en volume-instellingen altijd opnieuw voordat u naar audio luistert.
- Voorkom dat u gedurende lange perioden naar een hoog volume luistert om mogelijke gehoorbeschadiging te voorkomen.

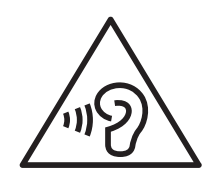

## **Gebruiksomstandigheden**

- Neem elk uur minstens 10 minuten pauze.
- Gebruik de computer niet onder donkere lichtomstandigheden. Gebruik de computer met net zoveel omgevingslicht als bij het lezen van een boek.
- Maak gebruik van een indirecte lichtbron. Gebruik een gordijn om weerspiegelingen en schittering op het beeldscherm te voorkomen.
- Gebruik een headset als u zowel de computer gebruikt als telefoneert. Als u de computer gebruikt terwijl u een telefoon tussen uw schouder en uw nek klemt, kan dit leiden tot overbelasting van de spieren of letsel.
- Houd veelgebruikte artikelen binnen handbereik.
- Gebruik de computer alleen binnen de temperatuur- en vochtigheidsbereiken die in deze gebruiksaanwijzing zijn gespecificeerd.

#### **Wees voorzichtig wanneer u wordt blootgesteld aan flikkerend licht.**

- Laat enkele lampen in de kamer branden wanneer u het apparaat gebruikt en houd het beeldscherm niet te dicht bij uw ogen.
- Epileptische aanvallen of black-outs kunnen optreden wanneer u langere tijd wordt blootgesteld aan flikkerend licht terwijl u video's bekijkt of Flash-games speelt. Als u enig ongemak bespeurt, moet u het gebruik van de computer onmiddellijk staken.
- Als iemand in uw familie last heeft gehad van epileptische aanvallen of black-outs tijdens het gebruik van een vergelijkbaar product, moet u een arts raadplegen voordat u de computer gebruikt.
- Als u enig ongemak, zoals spierkrampen, bespeurt of u zich gedesoriënteerd voelt, dient u onmiddellijk het gebruik van de computer te staken en een arts te raadplegen.
- Om vermoeide ogen te voorkomen, moet u regelmatig pauze nemen terwijl u de computer gebruikt.

#### **Beperk het risico op RSI door herhaalde bewegingen te voorkomen.**

Wanneer u herhaaldelijk dezelfde acties uitvoert, zoals drukken op toetsen, tekens met uw vingers schrijven op een aanraakscherm of games spelen, kunt u af en toe enig ongemak bespeuren in uw handen, nek, schouders of andere delen van uw lichaam. Wanneer u de computer langere tijd gebruikt, moet u de computer losjes vasthouden, de toetsen licht indrukken en regelmatig een pauze inlassen. Als u tijdens of na dergelijk gebruik ongemak ondervindt, moet u de computer niet meer gebruiken en contact opnemen met een arts.

## <span id="page-42-0"></span>**Veiligheidsmaatregelen**

Lees de volgende veiligheidsmaatregelen zorgvuldig door voor uw veiligheid en om schade te voorkomen. Deze veiligheidsmaatregelen hebben betrekking op het gebruik van de computer. Sommige punten zijn mogelijk niet van toepassing op uw computer.

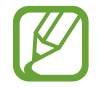

- Aangezien deze veiligheidsmaatregelen niet zijn toegespitst op specifieke computers van Samsung, kunnen sommige afbeeldingen afwijken van het daadwerkelijke product.
- Het product dat in deze gebruiksaanwijzing wordt genoemd, verwijst naar alle artikelen die met de computer zijn geleverd, waaronder de batterij, de adapter en alle andere accessoires die Samsung heeft geleverd.

## **Waarschuwing**

Het niet opvolgen van de instructies die met dit symbool worden aangegeven, kan lichamelijk of dodelijk letsel tot gevolg hebben.

#### **Veiligheidsmaatregelen met betrekking tot stroom**

#### **Ga voorzichtig om met de stroomkabel.**

- Raak deze niet aan met natte handen.
- Gebruik geen beschadigde stroomkabel.
- Voorkom overbelasting van een stekkerdoos of een verlengsnoer boven het aangegeven voltage/de stroomcapaciteit.
- Steek de stroomkabel stevig in de adapter.
- Maak de stroomkabel niet los door aan het snoer te trekken.
- Trek de stekker van de adapter (geïntegreerde stekker en stroomadapter) uit het stopcontact terwijl u de adapter vasthoudt en deze in de richting van de pijl trekt.

Als u dit niet doet, kan dit leiden tot elektrische schokken of brand.

#### **Sluit de stroomkabel stevig aan op de adapter.**

Een onjuiste aansluiting kan brand tot gevolg hebben.

#### **Gebruik de goedgekeurde adapter of de kabel die in de verpakking van het product is meegeleverd.**

Wanneer u een niet-goedgekeurde adapter of kabel gebruikt, kan dit schade aan of storing van de computer veroorzaken.

#### **Gebruik alleen correct geaarde stopcontacten of verlengsnoeren.**

Niet-geaarde stopcontacten of verlengsnoeren kunnen elektrische schokken veroorzaken. Elke aansluiting op niet-geaarde stopcontacten of verlengsnoeren kan een stroomlek veroorzaken, waardoor een elektrisch veld ontstaat.

**Als er water of andere vloeistoffen in het product komen, verwijder dan de stroomkabel en neem contact op met een Samsung Service Center. Ontkoppel de batterij van notebookcomputers die worden geleverd met een optionele verwijderbare batterij.**

Als u dit niet doet, kan dit leiden tot elektrische schokken of brand als gevolg van een computerstoring.

#### **Zorg ervoor dat er zich geen stof ophoopt op de stroomkabel of in het stopcontact. Neem de stroomkabel en het stopcontact regelmatig af met een droge doek.**

Als u dit niet doet, kan dit leiden tot elektrische schokken of brand.

#### **Buig of beschadig de stroomkabel of de adapter niet met een zwaar of scherp object.**

Een beschadigde stroomkabel kan leiden tot elektrische schokken of brand.

#### **Houd de batterij, adapter en stroomkabel uit de buurt van baby's, kinderen en huisdieren.**

Als u dit niet doet, kan dit leiden tot elektrische schokken of beschadiging.

#### **Veiligheidsmaatregelen met betrekking tot de batterij**

#### **Gebruik door de fabrikant goedgekeurde batterijen, opladers, accessoires en benodigdheden.**

- Als u merkloze batterijen of opladers gebruikt, kan de levensduur van uw product afnemen of kan er een storing in de computer optreden. Ze kunnen ook brand tot gevolg hebben of ervoor zorgen dat de batterij ontploft.
- Gebruik alleen door Samsung goedgekeurde batterijen en opladers die speciaal zijn ontworpen voor uw apparaat. Als u een incompatibele batterij en oplader gebruikt, kan dit ernstig letsel of schade aan uw apparaat veroorzaken.
- Samsung kan niet verantwoordelijk worden gehouden voor de veiligheid van de gebruiker wanneer de gebruikte accessoires of onderdelen niet door Samsung zijn goedgekeurd.

#### **Zorg ervoor dat er geen metalen objecten, zoals een sleutel of clip, in aanraking komen met de polen van de batterij (metalen onderdelen).**

Dit kan een overmatige stroomsterkte veroorzaken en tot brand, brandwonden of schade aan de batterij leiden.

**Als de computer of de batterij van de computer lekt, een vreemde geur afgeeft of opzwelt, stop dan onmiddellijk met het gebruik van de computer en neem contact op met een Samsung Service Center.** Als u dit niet doet, kan dit leiden tot ontploffing of brand.

**Vervang een lege batterij door een nieuwe, door Samsung goedgekeurde batterij.**

#### **Gooi lege batterijen op de juiste manier weg.**

- Er is risico op brand of ontploffing.
- De verwijderingsmethode voor de batterij kan verschillen en is afhankelijk van uw land en regio. Verwijder de gebruikte batterij op de juiste manier.

#### **Houd de batterij van de realtimeklok (RTC) uit de buurt van baby's en kinderen als u deze verwijdert.**

Als een kind de batterij inslikt, kan het stikken. Neem in een dergelijk geval onmiddellijk contact op met een arts.

#### **U dient de batterij niet te gooien, uit elkaar te halen of in water onder te dompelen.**

Er is risico op letsel, brand of ontploffing.

#### **Laad de batterij op volgens de instructies in de gebruiksaanwijzing.**

Als u dit niet doet, kan dit leiden tot ontploffing of brand.

### **Veiligheidsmaatregelen met betrekking tot het gebruik**

**Gebruik de computer niet op verwarmde vloeren, elektrische kussens, bedden, dekens of kussens die de ventilatie van de computer belemmeren.**

Een geblokkeerde ventilatieopening zorgt ervoor dat de computer oververhit raakt, wat kan leiden tot ontploffing, brand, brandwonden of een computerstoring.

#### **Gebruik de computer niet op hete of vochtige locaties, zoals een badkamer, sauna of 's zomers in een auto.**

Als u dit niet doet, kan dit leiden tot een computerstoring of elektrische schokken.

De computer kan worden gebruikt op locaties met een omgevingstemperatuur tussen 10 °C en 35 °C en een relatieve luchtvochtigheid tussen 20% en 80%.

#### **Houd de plastic zak uit de buurt van zuigelingen en kinderen om verstikking te voorkomen.**

Als u een plastic zak over het hoofd trekt, kan dit leiden tot verstikking.

#### **Verwarm of plaats de computer (of de batterij) nooit in vuur of in een magnetron.**

Als u dit niet doet, kan dit leiden tot ontploffing of brand.

#### **Ontkoppel alle kabels die op de computer zijn aangesloten voordat u de computer reinigt. Ontkoppel de batterij van notebookcomputers die worden geleverd met een optionele verwijderbare batterij.**

Als u dit niet doet, kan dit leiden tot elektrische schokken of brand.

#### **Houd de computer uit de buurt van water of andere vloeistoffen.**

Water of vloeistof die de computer binnendringt, kan kortsluiting in de computer veroorzaken, wat kan leiden tot elektrische schokken of brand.

#### **Als de computer gevallen of kapot is, verwijder dan de stroomkabel en neem contact op met een Samsung Service Center. Ontkoppel de batterij van notebookcomputers die worden geleverd met een optionele verwijderbare batterij.**

Het gebruik van een defecte computer kan leiden tot elektrische schokken of brand.

#### **Zorg ervoor dat u het oppervlak van de computer of de ventilatoren niet langere tijd aanraakt terwijl de computer aanstaat.**

Langdurig contact met de ventilatieopening of het oppervlak kan leiden tot oppervlakkige brandwonden, zoals irritatie van de huid.

#### **Draag het apparaat niet in uw achterzak.**

- Het apparaat kan beschadigd raken, ontploffen of brand veroorzaken als het onder te veel druk komt te staan.
- U kunt letsel oplopen als iemand tegen u aan stoot of als u valt.

## **Let op**

Het niet opvolgen van instructies die met dit symbool worden aangegeven, kan leiden tot mild lichamelijk letsel of schade aan de computer.

#### **Veiligheidsmaatregelen met betrekking tot de installatie**

#### **Zorg ervoor dat de openingen van het product, zoals de poorten of ventilator, niet zijn geblokkeerd en steek er geen voorwerpen in.**

Schade aan een onderdeel van de computer kan elektrische schokken of brand veroorzaken.

#### **Wanneer u de computer op zijn kant gebruikt, moet u ervoor zorgen dat de ventilatieopeningen niet worden geblokkeerd en omhoog zijn gericht.**

Als u dit niet doet, kan de interne temperatuur van de computer stijgen en kan de computer defect raken of stoppen met werken.

#### **Houd minimaal 15 cm afstand tussen de ventilatieopeningen van de computer en de wand of andere objecten.**

Als u dit niet doet, kan dit lichamelijk letsel tot gevolg hebben.

#### **Plaats of gebruik de computer niet op schuine of trillende oppervlakken.**

Als u dit niet doet, kan dit leiden tot een computerstoring of beschadiging.

#### **Plaats geen zware objecten op het product.**

Dit kan een probleem met de computer veroorzaken. Daarnaast kan het voorwerp vallen en letsel veroorzaken of de computer beschadigen.

#### **Voordat u de computer verplaatst, moet u ervoor zorgen dat de computer op de juiste manier is afgesloten en dat de computerkabels zijn ontkoppeld en vastgezet.**

Als u dit niet doet, kan de computer beschadigd raken of kan iemand over een losse kabel struikelen.

#### **Veiligheidsmaatregelen met betrekking tot het gebruik**

**Stop de pen niet in de mond en gebruik de pen niet voor onbedoelde doeleinden, zoals het prikken in lichaamsdelen, zoals de ogen of oren.**

Als u dit wel doet, kan dit tot lichamelijk letsel leiden.

#### **Plaats geen brandende objecten op het product, zoals een kaars of aangestoken sigaar.**

Er is risico op brand.

#### **Laat het product na reparatie testen door een veiligheidstechnicus.**

Als u een gerepareerd product gebruikt zonder het op veiligheid te testen, kan dit leiden tot elektrische schokken of brand.

**In het geval van bliksem dient u het systeem onmiddellijk uit te schakelen. Verwijder vervolgens de stroomkabel uit het stopcontact en de telefoonlijn uit de modem.**

Er is risico op elektrische schokken of brand.

#### **Sluit alleen toegestane apparaten aan op de connectoren of poorten van de computer.**

Als u dit niet doet, kan dit leiden tot elektrische schokken of brand.

#### **Sluit het scherm pas nadat u hebt gecontroleerd of de notebookcomputer is uitgeschakeld.**

Als u dit niet doet, kan de temperatuur stijgen, wat vervorming van het product kan veroorzaken.

#### **Druk niet op de uitwerpknop terwijl de Cd-rom in bedrijf is.**

Als de schijf plotseling wordt uitgeworpen, kan dit leiden tot gegevensverlies of letsel.

#### **Zorg ervoor dat de computer niet valt of ergens tegenaan stoot.**

Dit kan lichamelijk letsel of een computerstoring tot gevolg hebben.

**Wanneer u computeronderdelen hanteert, dient u de instructies in de gebruikshandleiding te volgen die bij de onderdelen is meegeleverd.**

Als u dit niet doet, kan dit schade aan uw product tot gevolg hebben.

**Als er rook uit het product komt of u ruikt een brandlucht, trek dan de stroomstekker uit het stopcontact en neem onmiddellijk contact op met een Samsung Service Center. Ontkoppel de batterij van notebookcomputers die worden geleverd met een optionele verwijderbare batterij.**

#### Er is risico op brand.

**Plaats het apparaat niet dichtbij of in verwarmingsapparatuur, magnetrons, warme kooktoestellen of hogedrukcompartimenten.**

- De batterij kan lekken.
- Het apparaat kan oververhit raken en brand veroorzaken.

#### **Gebruik geen beschadigde of illegaal samengestelde cd's.**

Als u dit wel doet, kan dit leiden tot beschadiging van het product of lichamelijk letsel.

#### **Steek uw vingers niet in de poorten (openingen), kaartsleuf of ventilatieopeningen.**

Als u dit wel doet, kan dit leiden tot letsel of elektrische schokken.

**Gebruik voor het reinigen van de computer alleen aanbevolen reinigingsproducten en gebruik de computer alleen als deze helemaal droog is.**

Als u dit niet doet, kan dit leiden tot elektrische schokken of brand.

**Gebruik geen paperclip om het uitwerpen van een schijf te forceren terwijl de schijf in beweging is. Zorg ervoor dat u methode voor geforceerd uitwerpen alleen gebruikt als de optische schijf is gestopt met werken.**

Er is risico op letsel.

#### **Plaats uw gezicht niet dicht bij de ingang van de optische schijf wanneer deze in werking is.**

Er is risico op letsel als gevolg van een plotselinge uitwerping.

#### **Gebruik het product niet als het gebarsten of kapot is.**

Gebroken glas of plastic kan leiden tot letsel aan uw handen en gezicht. Breng het apparaat naar een Samsung Service Center om het te laten repareren.

**Volg bij het gebruik van draadloze communicatie (zoals LAN of Bluetooth) altijd de bijbehorende instructies. Zo hanteren bijvoorbeeld luchtvaartmaatschappijen en ziekenhuizen strenge regels.**

**Stel een schijf niet bloot aan magnetische velden. Beveiligingsapparatuur met magnetische velden zijn onder meer lichaamsscanners en metaaldetectoren op luchthavens. De beveiligingsapparatuur op de luchthaven die handbagage controleert, maakt gebruik van röntgenstralen in plaats van magnetisme en zal een schijf niet beschadigen.**

**Houd de computer uit de buurt van magnetisch materiaal.**

- Magnetische materialen kunnen een computerstoring veroorzaken of ervoor zorgen dat de batterij leegloopt.
- Houd magneetstripkaarten uit de buurt van de computer om schade te voorkomen aan de computer of kaarten met een magneetstrip, zoals creditcards.

**Gebruik uw computer niet in een ziekenhuis of vliegtuig waarin storing door radiofrequenties kan optreden.**

- Vermijd, indien mogelijk, het gebruik van uw computer binnen 15 cm van een pacemaker, omdat de computer storing aan de pacemaker kan veroorzaken.
- Om mogelijke storing van een pacemaker te minimaliseren, moet u de computer alleen gebruiken aan de kant van uw lichaam waar de pacemaker zich niet bevindt.
- Als u medische apparatuur gebruikt, moet u contact opnemen met de fabrikant van de medische apparatuur voordat u de computer gebruikt om te bepalen of de medische apparatuur wordt beïnvloed door de radiofrequenties die worden uitgezonden door de computer.

• Schakel in een ziekenhuis uw computer uit en volg alle ziekenhuisvoorschriften. Radiofrequenties die door de computer worden uitgezonden, kunnen medische apparatuur beïnvloeden.

#### **Veiligheidsmaatregelen met betrekking tot upgrades**

**Probeer de computer niet zelf te upgraden, tenzij u daarvoor gekwalificeerd bent. Bent u dit niet, neem dan contact op met een Samsung Service Center of een geautoriseerde technicus.**

**Volg bij het upgraden van door de gebruiksaanwijzing toegestane apparaten de gespecificeerde instructies in de gebruiksaanwijzing om ze te upgraden. Demonteer andere onderdelen niet zelf.**

Als u dit wel doet, kan dit leiden tot een computerstoring, elektrische schokken of brand.

**Wees voorzichtig bij het aanraken van het product of de onderdelen.** De computer kan beschadigd raken of u kunt letsel oplopen.

#### **Demonteer in geen geval de voedingseenheid.**

Als u dit wel doet, kan dit leiden tot elektrische schokken, brand of ontploffing.

#### **Schakel de computer uit en koppel alle kabels los voordat u de computer demonteert. Ontkoppel de batterij van notebookcomputers die worden geleverd met een optionele verwijderbare batterij.**

Als u dit niet doet, kan dit elektrische schokken tot gevolg hebben.

#### **Zorg ervoor dat u na het demonteren de behuizing van de computer sluit voordat u de stroom aansluit.**

Er is risico op elektrische schokken als uw lichaam in aanraking komt met een intern onderdeel.

#### **Demonteer of repareer het product nooit zelf.**

Dit kan leiden tot ongelukken. Maak gebruik van een geautoriseerd Samsung Service Center.

#### **Als u een apparaat wilt aansluiten dat niet door Samsung is vervaardigd of geautoriseerd, dient u contact op te nemen met een Samsung Service Center voordat u het apparaat aansluit.**

Als u dit niet doet, kan dit leiden tot beschadiging van het product.

#### **Veiligheidsmaatregelen met betrekking tot opslag en transport**

#### **Berg de computer niet op in een afgesloten ruimte, zoals een computertas, terwijl die nog aanstaat.**

Als u dit wel doet, kan dit brand tot gevolg hebben. Schakel de computer volledig uit voordat u de computer in een afgesloten ruimte plaatst.

#### **Als u de notebookcomputer samen met andere voorwerpen vervoert, zoals een adapter, muis of boeken, moet u ervoor zorgen dat deze voorwerpen niet tegen de notebookcomputer drukken.**

Als een zwaar voorwerp tegen de notebookcomputer wordt gedrukt, kan er een witte vlek op het scherm verschijnen.

#### **Gebruik of kijk niet naar de computer terwijl u een voertuig bestuurt.**

Er is risico op een verkeersongeval. Geef uw volle aandacht aan het autoriiden.

**Wanneer de computer voor langere perioden wordt uitgeschakeld of opgeslagen, dient u de batterij te ontladen en deze uit de computer te halen (in het geval van externe of verwijderbare batterijtypen).**

#### **Waarschuwingen voor het voorkomen van gegevensverlies (beheer van opslagapparaten (zoals HDD, SSD, eMMC))**

**Pas op dat u de gegevens op een opslagapparaat (zoals HDD, SSD, eMMC) niet beschadigt.**

- Als het apparaat wordt blootgesteld aan fysieke schokken, kan dit leiden tot gegevensverlies.
- Gegevens kunnen verloren gaan als de computer door een stroomonderbreking wordt uitgeschakeld of gereset terwijl het opslagapparaat (zoals HDD, SSD, eMMC) in bedrijf is.
- Een computervirus kan ervoor zorgen dat gegevens verloren gaan en onherstelbaar zijn.
- Er kunnen gegevens verloren gaan als de stroom wordt uitgeschakeld terwijl een applicatie wordt uitgevoerd.
- Samsung is niet aansprakelijk voor het verlies van gegevens op een opslagapparaat (zoals HDD, SSD, eMMC).

**Maak regelmatig een back-up van de gegevens om gegevensverlies te voorkomen dat het gevolg is van schade aan een opslagapparaat (zoals HDD, SSD, eMMC).**

**Maak het scherm schoon met een zachte doek en een reinigingsmiddel dat speciaal bedoeld is voor het schoonmaken van computers.**

Gebruik geen buitensporige kracht. Als u dit wel doet, kan het scherm beschadigd raken.

## <span id="page-51-0"></span>**Belangrijke veiligheidsinformatie**

## **Veiligheidsinstructies**

Het systeem is ontworpen en getest om te voldoen aan de nieuwste veiligheidsnormen voor IT-apparatuur. Voor het waarborgen van een veilig gebruik van dit product, is het echter belangrijk dat de veiligheidsinstructies op het product en in de documentatie worden opgevolgd.

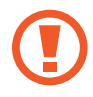

Volg altijd deze instructies om persoonlijk letsel en schade aan het systeem te voorkomen.

#### **Het systeem instellen**

- Lees en volg alle instructies op het product en in de documentatie voordat u het systeem inschakelt. Bewaar alle veiligheids- en bedieningsinstructies voor toekomstig gebruik.
- Gebruik dit product niet in de buurt van water of een warmtebron zoals een radiator.
- Stel het systeem in op een stabiel werkoppervlak.
- Het product mag alleen worden gebruikt met het type stroombron dat is aangegeven op het typeplaatje.
- Zorg ervoor dat het stopcontact om de apparatuur van stroom te voorzien gemakkelijk toegankelijk is in geval van brand of kortsluiting.
- Als de computer een spanningskeuzeschakelaar heeft, zorg er dan voor dat de schakelaar in de juiste stand staat voor uw regio.
- De behuizing van de computer is voorzien van openingen voor ventilatie. Blokkeer of bedek deze openingen niet. Zorg er bij het inrichten van uw werkplek voor dat er rondom het systeem minstens 6 inch (15 cm) aan vrije ruimte is voor ventilatie. Steek geen voorwerpen in de ventilatieopeningen van de computer.
- Zorg ervoor dat de ventilatieopeningen aan de onderkant van de behuizing altijd onbelemmerd zijn. Plaats de computer niet op een zachte ondergrond, omdat hierdoor de ventilatieopeningen aan de onderkant worden geblokkeerd.
- Als u dit systeem met een verlengsnoer gebruikt, moet u ervoor zorgen dat het totale vermogen van de producten die op het verlengsnoer zijn aangesloten, het vermogen van het verlengsnoer niet overschrijdt.
- Voor computers met een glanzende beeldschermrand dient de gebruiker de plaatsing van de computer in overweging te nemen, aangezien de rand van het beeldscherm weerspiegelingen kan veroorzaken van omringend licht en heldere oppervlakken.

#### **Verzorging tijdens het gebruik**

- Loop niet over de stroomkabel en laat er niets op rusten.
- Mors niets op de computer of de bijbehorende onderdelen. De beste manier om morsen te voorkomen, is door niet te eten of te drinken in de buurt van de computer of de bijbehorende onderdelen.
- Sommige producten hebben een vervangbare CMOS-batterij op het moederbord. Er bestaat ontploffingsgevaar als de CMOSbatterij verkeerd wordt vervangen. Vervang de batterij door hetzelfde of een gelijkwaardig type dat door de fabrikant wordt aanbevolen.

Gooi batterijen weg volgens de instructies van de fabrikant. Als de CMOS-batterij moet worden vervangen, dient u dit te laten doen door een gekwalificeerde technicus.

• Als de computer is uitgeschakeld, loopt er nog steeds een kleine hoeveelheid elektrische stroom door de computer.

Om elektrische schokken te voorkomen, moet u altijd alle stroomkabels loskoppelen en de batterij- en modemkabels uit het stopcontact halen voordat u het systeem reinigt.

- Haal de stekker van het systeem uit het stopcontact en neem contact op met een Samsung Service Center als:
	- De stroomkabel of stekker is beschadigd.
	- Er vloeistof in de computer is terechtgekomen.
	- De computer niet goed werkt als de bedieningsinstructies worden opgevolgd.
- De computer is gevallen of de behuizing is beschadigd.
- De prestaties van de computer veranderen.

#### **Bedieningsinstructies**

- 1 Raadpleeg bij het installeren en bedienen van apparaten de veiligheidsvereisten in de gebruiksaanwijzing.
- 2 Apparaten kunnen alleen worden gebruikt met de apparatuur die is gespecificeerd in de technische specificaties van de apparaten.
- $\beta$  Als u de geur van verbranding ruikt of als er rook uit de computer komt, dient u het apparaat uit te schakelen en de batterij te verwijderen. Het apparaat moet vervolgens eerst door een gekwalificeerde technicus worden gecontroleerd voordat u het opnieuw gebruikt.
- 4 Het onderhouden en repareren van apparaten moet worden uitgevoerd door geautoriseerde service centers.
- $5$  Laat de draagbare computer niet voor langere tijd werken als de basis in direct contact is met de onbedekte huid. De oppervlaktetemperatuur van de basis zal stijgen tijdens normaal gebruik (vooral wanneer er wisselstroom aanwezig is). Aanhoudend contact met de blootgestelde huid kan ongemak of uiteindelijk brandwonden veroorzaken.

## <span id="page-53-0"></span>**Vervangende onderdelen en accessoires**

Gebruik alleen vervangende onderdelen en accessoires die door de fabrikant worden aanbevolen.

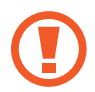

Gebruik alleen nr. 26 AWG-telecommunicatiekabels of dikkere om het risico op brand te beperken.

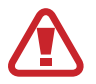

Gebruik dit product niet in omgevingen die als gevaarlijk zijn geclassificeerd. Dergelijke omgevingen zijn bijvoorbeeld gebieden voor patiëntenzorg, medische en tandheelkundige voorzieningen, zuurstofrijke omgevingen of industriële gebieden.

## **Het wegwerpen van de batterij**

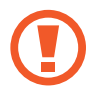

Gooi geen oplaadbare batterijen of producten met nietverwijderbare oplaadbare batterijen weg bij het huisvuil.

Neem contact op met het Samsung Service Center voor informatie over het weggooien van batterijen die u niet meer kunt gebruiken of die u niet meer kunt opladen. Volg alle lokale voorschriften bij het weggooien van oude batterijen.

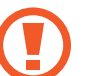

ER IS ONTPLOFFINGSGEVAAR ALS DE BATTERIJ WORDT VERVANGEN DOOR EEN ONJUIST TYPE. GOOI GEBRUIKTE BATTERIJEN WEG VOLGENS DE INSTRUCTIES.

### **Laserveiligheid**

Alle systemen die zijn uitgerust met cd- of dvd-station voldoen aan de toepasselijke veiligheidsnormen, waaronder IEC 60825-1. De lasers in deze onderdelen zijn geclassificeerd als 'Klasse 1-laserproducten' volgens een stralingsprestatienorm van het Amerikaanse Department of Health and Human Services (DHHS). Mocht het apparaat ooit onderhoud nodig hebben, neem dan contact op met een geautoriseerde servicelocatie.

- 
- **Opmerking over laserveiligheid**: het gebruik van bedieningselementen of aanpassingen of het uitvoeren van procedures die niet in deze gebruiksaanwijzing worden gespecificeerd, kan leiden tot blootstelling aan gevaarlijke straling. Probeer niet de behuizing van een cd- of dvdstation te openen om blootstelling aan laserstralen te voorkomen.
- Klasse 1M-laserstraling wanneer het bedieningsgedeelte is geopend. Kijk niet rechtstreeks in de laserstraal met optische instrumenten.
- Klasse 3B-laserstraling met onzichtbare golflengtes wanneer geopend.

Voorkom blootstelling aan de straal.

### **De adapter koppelen en ontkoppelen**

Het stopcontact moet zich in de buurt van de apparatuur bevinden en moet gemakkelijk toegankelijk zijn.

**Maak de stroomkabel niet los door alleen aan het snoer te trekken**.

### **Stroomkabelvereisten**

De stroomkabelset (alle stekkers, kabels en adapters) die u bij uw computer hebt ontvangen, voldoet aan de vereisten voor gebruik in het land waar u uw apparatuur hebt gekocht.

Stroomkabelsets voor gebruik in andere landen moeten voldoen aan de vereisten van het land waarin u de computer gebruikt. Neem contact op met uw geautoriseerde dealer, wederverkoper of serviceprovider voor meer informatie over de vereisten voor stroomkabels.

#### **Algemene vereisten**

De onderstaande vereisten zijn van toepassing op alle landen:

- Alle stroomkabelsets moeten worden goedgekeurd door een aanvaardbare geaccrediteerde instantie die verantwoordelijk is voor evaluatie in het land waarin de stroomkabelset zal worden gebruikt.
- De stroomkabelset moet een minimale stroomcapaciteit hebben van 7A en een nominale wisselstroomspanning van 125 of 250 volt hebben, zoals vereist door het elektriciteitssysteem van elk land (alleen VS).
- De connector van het apparaat moet voldoen aan de mechanische configuratie van een EN 60 320/IEC 320 Standard Sheet C7 (of C5) connector om in de toegang van de computer te passen.

## <span id="page-56-0"></span>**Verklaringen betreffende de naleving van regelgeving**

### **Richtlijnen voor draadloos gebruik**

#### (Indien voorzien van een 2,4 G-band of 5 G-band)

Mogelijk zijn er in het notebooksysteem apparaten aanwezig (ingebouwd) met een laag vermogen van het type Radio LAN (radiofrequentie (RF) draadloze communicatieapparaten), die werken op de 2,4 GHz-/5 GHz-band. Het volgende gedeelte biedt een algemeen overzicht van overwegingen bij het gebruik van een draadloos apparaat.

Aanvullende beperkingen, waarschuwingen en overwegingen voor specifieke landen worden vermeld in de specifieke landsecties (of landengroepsecties). De draadloze apparaten in het systeem zijn alleen gekwalificeerd voor gebruik in de landen die worden aangeduid met de radiogoedkeuringsmarkeringen in het systeemclassificatielabel. Als het land waarin u het draadloze apparaat gaat gebruiken niet in de lijst staat, dient u contact op te nemen met uw plaatselijke radiogoedkeuringsinstantie voor meer informatie over de vereisten. Draadloze apparaten zijn streng gereguleerd en het gebruik is mogelijk niet toegestaan.

De RF-veldsterkte van het draadloze apparaat of de draadloze apparaten die mogelijk in de notebook is/zijn ingebouwd, ligt ruim onder alle huidige internationale RF-blootstellingslimieten. Doordat de draadloze apparaten (die mogelijk in de notebookcomputer zijn ingebouwd) minder energie afgeven dan volgens de veiligheidsnormen en aanbevelingen voor radiofrequentie is toegestaan, is de fabrikant van mening dat deze apparaten veilig zijn voor gebruik. Ongeacht het toepasselijke vermogensniveau, moet u ervoor zorgen dat menselijk contact tijdens normaal gebruik tot een minimum wordt beperkt.

Sommige omstandigheden vereisen beperkingen voor draadloze apparaten.

Voorbeelden van veelvoorkomende beperkingen worden op de volgende pagina vermeld:

• Draadloze communicatie met radiofrequentietechnologie kan interferentie veroorzaken met apparatuur in commerciële vliegtuigen. De huidige luchtvaartregelgeving vereist dat draadloze apparaten tijdens de vlucht in het vliegtuig worden uitgeschakeld.

802.11ABGN (ook bekend als draadloos ethernet of Wi-Fi) en Bluetooth-communicatieapparaten zijn voorbeelden van apparaten die draadloze communicatie mogelijk maken.

• In omgevingen waar het risico van interferentie met andere apparaten of diensten schadelijk is of als schadelijk wordt ervaren, kan de mogelijkheid om een draadloos apparaat te gebruiken worden beperkt of verboden. Luchthavens, ziekenhuizen en atmosferen met zuurstof of brandbare gassen zijn slechts enkele voorbeelden van locaties waar het gebruik van draadloze apparaten kan worden beperkt of verboden. Als u zich in een omgeving bevindt waar u niet zeker weet of het gebruik van draadloze apparaten is toegestaan, dient u de bevoegde autoriteit om toestemming te vragen voordat u het draadloze apparaat gebruikt of inschakelt.

- Elk land heeft verschillende beperkingen voor het gebruik van draadloze apparaten. Aangezien uw systeem is uitgerust met een draadloos apparaat, dient u, voordat u met uw systeem tussen landen reist, contact op te nemen met de lokale radiogoedkeuringsinstanties om te informeren naar eventuele beperkingen op het gebruik van een draadloos apparaat in het land van bestemming.
- Als het systeem is uitgerust met een intern ingebouwd draadloos apparaat, mag u het draadloze apparaat alleen gebruiken als alle afdekkingen en afschermingen zijn geplaatst en het systeem volledig in elkaar is gezet.
- Draadloze apparaten kunnen niet door de gebruiker worden onderhouden. Breng op geen enkele manier aanpassingen aan. Na het aanbrengen van wijzigingen in een draadloos apparaat vervalt de toestemming om het te gebruiken. Neem voor onderhoud contact op met de fabrikant.
- Gebruik alleen stuurprogramma's die zijn goedgekeurd voor het land waarin het apparaat wordt gebruikt. Raadpleeg de systeemherstelkit van de fabrikant of neem contact op met de technische ondersteuning van de fabrikant voor meer informatie.

## **Informatie over gezondheid en veiligheid**

#### **Informatie over de certificering van blootstelling aan radiofrequentiesignalen (RF-signalen)**

Dit product kan een ingebouwde radiozender en -ontvanger bevatten. Het is ontworpen en gefabriceerd om de blootstellingslimieten voor radiofrequente (RF-)energie, zoals vastgesteld door de Federal Communications Commission (FCC) van de Amerikaanse overheid, niet te overschrijden. Deze blootstellingslimieten van de FCC zijn afgeleid van de aanbevelingen van twee specialistische organisaties: de National Council on Radiation Protection and Measurement (NCRP) en het Institute of Electrical and Electronics Engineers (IEEE). In beide gevallen zijn de aanbevelingen ontwikkeld door wetenschappelijke en technische experts die afkomstig zijn uit de branche, de overheid en de academische wereld na uitgebreid onderzoek van de wetenschappelijke literatuur over de biologische effecten van RFenergie.

Voordat een nieuw model voor consumenten beschikbaar is, moet het aan de FCC worden gecertificeerd dat het de door de FCC vastgestelde blootstellingslimiet niet overschrijdt. De beoordeling per model wordt uitgevoerd op de posities en locaties (bijvoorbeeld onderaan het lichaam) die door de FCC worden vereist.

Voor gebruik op het lichaam voldoet dit model aan de FCC-richtlijnen voor RF-blootstelling wanneer het wordt gebruikt met een Samsungaccessoire dat voor dit product is bedoeld. Het niet naleven van de bovenstaande beperkingen kan leiden tot schending van de FCCrichtlijnen voor RF-blootstelling.

Informatie over RF-blootstelling of SAR kan online worden bekeken op www.fcc.gov/oet/ea/fccid/. Het FCC-ID-nummer dat op deze website wordt gebruikt, vindt u op de buitenkant van het product. Soms kan het nodig zijn om de batterij te verwijderen om het nummer te vinden. Zodra u het FCC-ID-nummer voor een bepaald product hebt, volgt u de instructies op de website, waarna u meer informatie vindt over de RF-blootstelling of -waarden van de typische of maximale SAR voor een bepaald product.

#### Alleen voor bijbehorend model

De Specific Absorption Rate (SAR) is een maatstaf voor de absorptiesnelheid van RF-energie door het menselijk lichaam en wordt uitgedrukt in het aantal watt per kilogram (W/kg). De FCC vereist dat draadloze apparaten aan een veiligheidslimiet voldoen van 1,6 watt per kilogram (1,6 W/kg).

Het SAR-niveau van dit apparaat kan tijdens het gebruik ver onder de maximumwaarde liggen. Dit komt doordat het apparaat is ontworpen om op meerdere vermogensniveaus te werken en daardoor alleen het vermogen gebruikt dat nodig is om het netwerk te bereiken. Over het algemeen geldt dat hoe dichter u bij de antenne van een draadloos basisstation bent, hoe lager het uitgangsvermogen is.

### **RTC-waarschuwing**

LET OP: er is explosiegevaar als de batterij onjuist wordt vervangen. Vervang de batterij alleen door hetzelfde of een gelijkwaardig type dat door de fabrikant wordt aanbevolen. Gooi batterijen weg volgens de instructies van de fabrikant.

## <span id="page-60-0"></span>**Informatie over het WEEE-symbool**

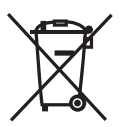

**Correcte verwijdering van dit product (afgedankte elektrische en elektronische apparatuur)**

#### **(Van toepassing in landen waar afval gescheiden wordt ingezameld)**

Dit symbool op het product, accessoires of de documentatie geeft aan dat het product en de elektronische accessoires (bijvoorbeeld oplader, oortjes, USB-kabel) aan het eind van hun levensduur niet mogen worden weggeworpen bij het huishoudelijk afval.

Om mogelijke schade aan het milieu of de menselijke gezondheid door ongecontroleerde afvalverwijdering te voorkomen, moet u deze artikelen van andere soorten afval scheiden en op een verantwoorde manier recyclen, zodat het duurzame hergebruik van materiaalbronnen wordt bevorderd.

Huishoudelijke gebruikers moeten contact opnemen met de winkel waar ze dit product hebben gekocht of met de gemeente waar ze wonen om te vernemen waar en hoe ze deze artikelen milieuvriendelijk kunnen laten recyclen.

Zakelijke gebruikers moeten contact opnemen met hun leverancier en de algemene voorwaarden van de koopovereenkomst nalezen. Dit product en zijn elektronische accessoires mogen niet met ander bedrijfsafval voor verwijdering worden gemengd.

Voor informatie over de milieuverplichtingen van Samsung en de productspecifieke regelgevingen, zoals REACH, AEEA of batterijen, gaat u naar onze duurzaamheidspagina die beschikbaar is via www.samsung.com.

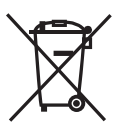

**Correcte behandeling van een gebruikte batterij uit dit product**

#### **(Van toepassing in landen waar afval gescheiden wordt ingezameld)**

Dit merkteken op de batterij, gebruiksaanwijzing of verpakking geeft aan dat de batterij in dit product aan het einde van de levensduur niet samen met ander huishoudelijk afval mag worden weggegooid. De chemische symbolen Hg, Cd of Pb geven aan dat het kwik-, cadmiumof loodgehalte in de batterij hoger is dan de referentieniveaus in de Richtlijn 2006/66/EG. Indien de gebruikte batterij niet op de juiste wijze wordt behandeld, kunnen deze stoffen schadelijk zijn voor de gezondheid van mensen of het milieu.

Ter bescherming van de natuurlijke hulpbronnen en ter bevordering van het hergebruik van materialen, verzoeken wij u afgedankte accu's en batterijen te scheiden van andere soorten afval en voor recycling aan te bieden bij het gratis inzamelingssysteem voor accu's en batterijen in uw omgeving.

PO BOX 12987, DUBLIN, IE

## **De batterij verwijderen**

- **Als u de batterij wilt verwijderen, neemt u contact op met een goedgekeurd servicecenter. Ga naar www.samsung.com/global/ecodesign\_energy voor instructies voor het verwijderen van de batterij.**
- Voor uw eigen veiligheid moet u **niet proberen de batterij te verwijderen**. Als de batterij niet correct wordt verwijderd, kan dit schade aan de batterij en het apparaat of lichamelijk letsel veroorzaken en/of ervoor zorgen dat het apparaat niet meer veilig is.
- Samsung is niet aansprakelijk voor enige schade of verlies (noch contractueel, noch uit onrechtmatige daad, inclusief nalatigheid) die kan voortvloeien uit het niet nauwkeurig volgen van deze waarschuwingen en instructies, tenzij de dood of persoonlijk letsel is veroorzaakt door nalatigheid van Samsung.

Bepaalde inhoud kan afwijken van de computer, afhankelijk van de regio, de serviceprovider, de softwareversie of het computermodel, en kan zonder voorafgaande kennisgeving worden gewijzigd.

## **SAMSUNG**

www.samsung.com Dutch. 05/2021. Rev. 1.0